## Siempre a su disposición para ayudarle

Registre el producto y obtenga asistencia en www.philips.com/welcome

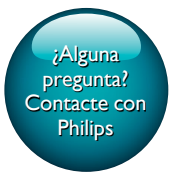

HTB3525B

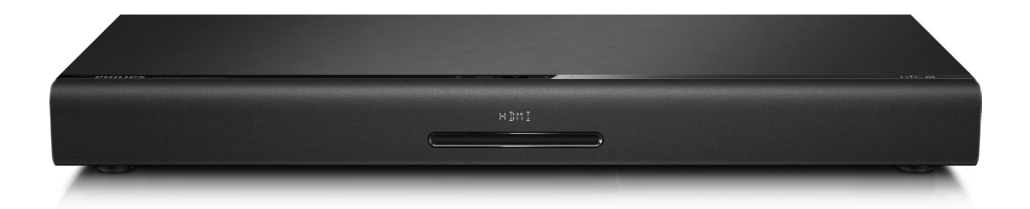

# Manual del usuario

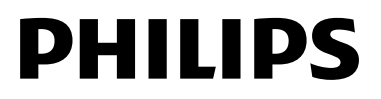

## Contenido

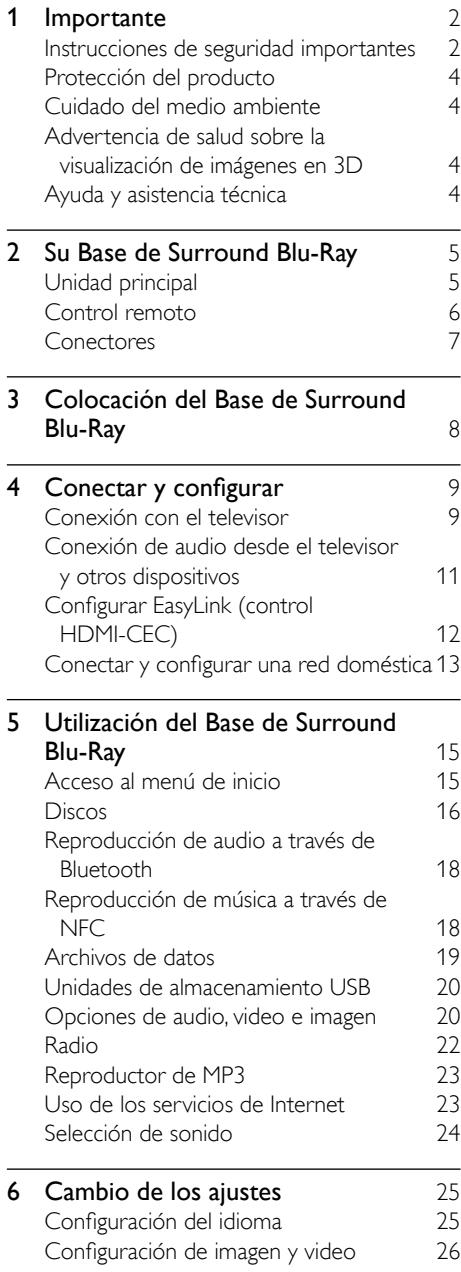

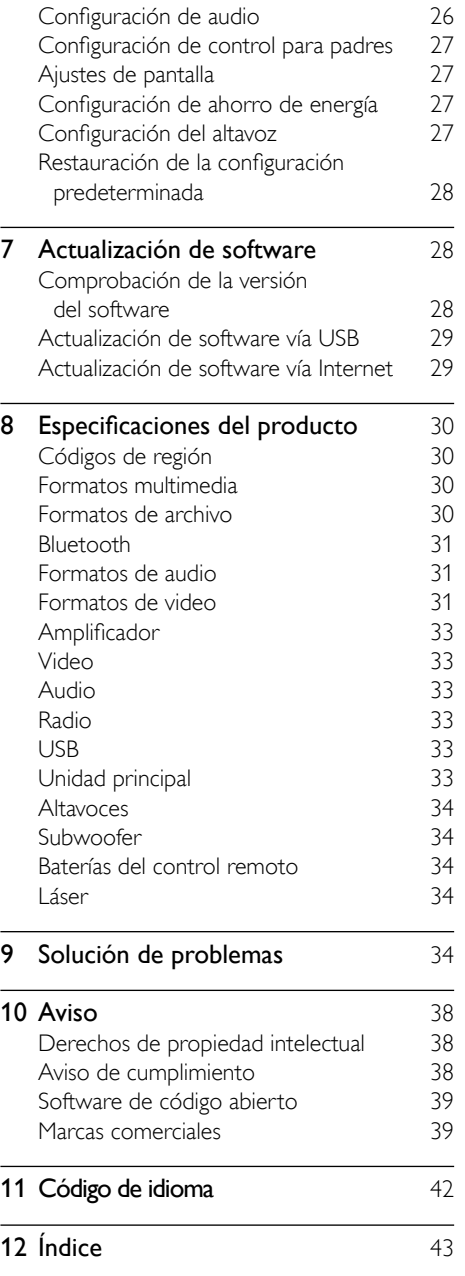

1 ES

Español

## <span id="page-2-0"></span>**Importante**

Lea y asegúrese de comprender todas las instrucciones antes de usar el producto. La garantía no cubre los daños producidos por no haber seguido las instrucciones.

### Instrucciones de seguridad importantes

- Lea estas instrucciones.
- Conserve estas instrucciones.
- Preste atención a todas las advertencias.
- Siga todas las instrucciones.
- No utilice este aparato cerca del agua.
- Utilice únicamente un paño seco para la limpieza.
- No bloquee las aperturas de ventilación. Realice la instalación de acuerdo con las indicaciones del fabricante.
- No realice la instalación cerca de fuentes de calor como radiadores, rejillas de calefacción, estufas u otros equipos que produzcan calor (incluso amplificadores).

• Utilice el conector polarizado o con conexión a tierra de conformidad con las normas de seguridad. Un enchufe polarizado cuenta con dos álabes, uno más ancho que el otro. Los conectores a tierra tienen dos conductores y una tercera terminal de contacto para la conexión a tierra. El conductor ancho o la tercera terminal de contacto con conexión a tierra se proveen para mayor seguridad. Si el enchufe suministrado no encaja correctamente en el tomacorriente, consulte a un electricista para reemplazar la toma.

- Proteja el cable de alimentación. Evite pisar o doblar el cable, en particular a la altura del conector y las terminales de contacto del aparato.
- Utilice sólo los accesorios que especifica el fabricante.

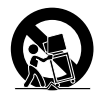

- Utilice sólo el carrito, el soporte, el trípode y la mesa que indica el fabricante y los que incluye el equipo. Tenga cuidado cuando transporte el equipo en el carrito para evitar caídas y posibles lesiones.
- Desenchufe el equipo durante tormentas eléctricas o cuando no se utilice por un período prolongado.
- Todos los trabajos de servicio técnico deben ser realizados por personal de servicio calificado. Solicite el servicio de asistencia técnica cuando, por ejemplo, el cable de alimentación o el conector están dañados, si se derramó líquido o cayeron objetos dentro del aparato, si el equipo estuvo expuesto a la lluvia o humedad, si no funciona normalmente o si se cayó.
- **PRECAUCIÓN:** para evitar que las baterías se sulfaten y puedan ocasionar lesiones, daños materiales o en la unidad:
	- Instale todas las baterías de forma correcta, de acuerdo con los signos + y - marcados en la unidad.
	- No utilice baterías de distintas clases (nuevas y usadas o de carbono y alcalinas, etc.).
	- Extraiga las pilas cuando no utilice la unidad durante un período prolongado.
	- No exponga las baterías a temperaturas altas como las que emiten la luz solar, el fuego u otros elementos similares.
	- Este producto contiene perclorato y puede requerir un método de manipulación especial. Visite www.dtsc. ca.gov/hazardouswaste/perchlorate.
- El producto/control remoto puede contener una batería tipo botón o moneda fácil de tragar. Siempre mantenga las baterías lejos del alcance de los niños. En caso de ingestión la batería podría causar lesiones graves o la muerte. Puede haber quemaduras internas graves en un plazo de dos horas tras la ingestión.
- Si sospecha que una batería se ha ingerido o introducido en cualquier parte del cuerpo, consulte inmediatamente a un médico.
- Al cambiar las baterías, mantenga siempre las baterías nuevas y usadas lejos del alcance de los niños. Verifique que el compartimiento de la batería esté bien cerrado luego de reemplazar la batería.
- Si el compartimiento de la batería no puede cerrarse, discontinúe el uso del producto. Manténgalo lejos del alcance de los niños y comuníquese con el fabricante.
- No exponga el equipo a goteos ni salpicaduras.
- No coloque el aparato cerca de fuentes de peligro (por ejemplo, objetos que contengan líquidos o velas encendidas).
- Este aparato puede contener plomo y mercurio. Cumpla con la normativa local, estatal o nacional sobre eliminación de productos. Comuníquese con las autoridades locales para solicitar información sobre la eliminación o el reciclaje de productos. Para obtener más información sobre las opciones de reciclaje disponibles, ingrese en cualquiera de los siguientes sitios web: www. mygreenelectronics.com, www.eiae.org, www.recycle.philips.com.
- Si el conector de alimentación u otro conector se utilizan como dispositivos de desconexión, deben estar accesible y fáciles de operar.
- No coloque este aparato sobre muebles que adultos o niños puedan tirar, inclinar o utilizar para subirse sobre ellos. Si el aparato se cae, puede causar heridas graves o incluso la muerte.
- Este aparato no debe ubicarse en una instalación cerrada como una estantería o un rack, a menos que esté adecuadamente ventilada. Verifique que haya un espacio mínimo de 20 cm (7,8 pulg) alrededor del aparato.
- Precaución: si se llevan a cabo procedimientos de control o ajuste distintos de los que se mencionan aquí, puede generar exposición a radiación peligrosa.

#### Símbolo de equipo de Clase II

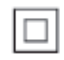

Este símbolo indica que la unidad tiene un sistema de doble aislamiento.

#### Conozca estos símbolos de seguridad

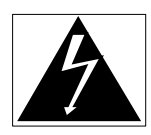

El símbolo del rayo indica que los componentes sin aislamiento dentro de la unidad pueden generar descargas eléctricas. Para la seguridad de todas las personas de su hogar, no retire la cubierta del producto.

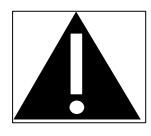

El signo de exclamación indica las características del producto que pueden provocar problemas de funcionamiento y mantenimiento. Por eso, se recomienda leer el manual de instrucciones. ADVERTENCIA: Para reducir el riesgo de incendios o descargas eléctricas, no exponga el aparato a la lluvia ni a la humedad, ni coloque sobre él objetos que contengan líquidos (por ejemplo, jarrones).

PRECAUCIÓN: Para evitar descargas eléctricas, el conductor ancho debe introducirse por completo en la ranura adecuada.

### <span id="page-4-0"></span>Protección del producto

- No introduzca ningún objeto que no sean discos en la bandeja de discos.
- No introduzca ningún disco deformado o roto en la bandeja de discos.
- Extraiga los discos de la bandeja si sabe que no utilizará el producto durante un período prolongado.
- Utilice únicamente un paño de microfibra para limpiar el producto.

### Cuidado del medio ambiente

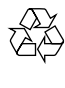

Este producto ha sido diseñado y fabricado con materiales y componentes de alta calidad que pueden reciclarse y reutilizarse. Visite [www.recycle.philips.com](http://www.recycle.philips.com) para obtener más información sobre los centros de reciclaje de su zona.

Nunca deseche el producto con el resto de la basura doméstica. Infórmese sobre las normas locales sobre la recolección selectiva de baterías y productos eléctricos y electrónicos. La eliminación correcta de este tipo de productos ayuda a evitar consecuencias potencialmente negativas para el medio ambiente y la salud humana.

Las baterías suministradas no contienen los materiales pesados mercurio y cadmio. Sin embargo, en muchas áreas no se pueden eliminar baterías junto con los desechos domésticos. Asegúrese de eliminar las baterías según las normativas locales.

Este producto contiene perclorato y puede requerir un método de manipulación especial. Visite www.dtsc.ca.gov/hazardouswaste/ perchlorate.

### <span id="page-4-2"></span>Advertencia de salud sobre la visualización de imágenes en 3D

- Si en la familia existen antecedentes de epilepsia o convulsiones por fotofobia, consulte a un médico antes de exponerse a fuentes de luz intermitentes, secuencias de imágenes rápidas o imágenes en 3D.
- Para evitar malestares tales como mareos, dolores de cabeza o desorientación, recomendamos no mirar contenido 3D por períodos prolongados. Si siente algún malestar, deje de mirar las imágenes en 3D y espere hasta que los síntomas desaparezcan para realizar cualquier actividad que implique riesgos (por ejemplo, conducir un automóvil). Si los síntomas persisten, consulte a un médico antes de volver a mirar contenido 3D.
- Los padres deben supervisar a sus hijos mientras miran contenido 3D y cerciorarse de que no sufran ninguno de los malestares mencionados. Se recomienda que los menores de 6 años no vean imágenes en 3D debido a que su sistema visual aún no está completamente desarrollado.

### <span id="page-4-1"></span>Ayuda y asistencia técnica

Philips brinda un amplio soporte en línea. Visite nuestro sitio web en www.philips.com/support para:

- descargar el manual del usuario completo
- imprimir la guía de inicio rápido
- ver tutoriales de video (solo disponible para modelos seleccionados)
- buscar respuestas a preguntas frecuentes (FAQ)
- enviarnos un correo electrónico con una pregunta
- chatear con nuestro representante de soporte.

<span id="page-5-0"></span>Siga las instrucciones del sitio web para seleccionar su idioma e ingrese el número de modelo de su producto.

También puede comunicarse con el servicio de atención al cliente de Philips en su país. Antes de comunicarse con Philips, anote el número de modelo y el número de serie de su producto. Puede buscar esta información en la parte posterior o inferior del producto.

## 2 Su Base de Surround Blu-Ray

Felicitaciones por su compra y bienvenido a Philips. Para poder beneficiarse por completo de los servicios de asistencia técnica de Philips (por ejemplo, las notificaciones de actualizaciones de software del producto), registre su producto en www.philips.com/welcome.

### <span id="page-5-1"></span>Unidad principal

En esta sección se incluye una descripción de la unidad principal.

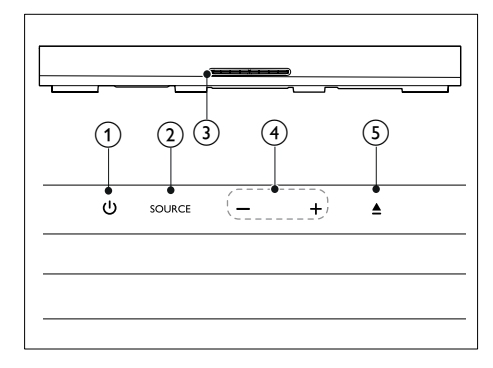

 $\bigcap$   $\upphi$ 

Enciende el Base de Surround Blu-Ray o cambia al modo de espera.

### $(2)$  SOURCE

Selecciona una fuente de audio, video o radio o el modo Bluetooth del Base de Surround Blu-Ray.

### (3) Compartimiento para el disco

#### $\binom{4}{4}$  -/+

Reduce o aumenta el volumen.

 $\circ$ 

Cargar o expulsar el disco.

### <span id="page-6-1"></span><span id="page-6-0"></span>Control remoto

En esta sección se incluye una descripción del control remoto.

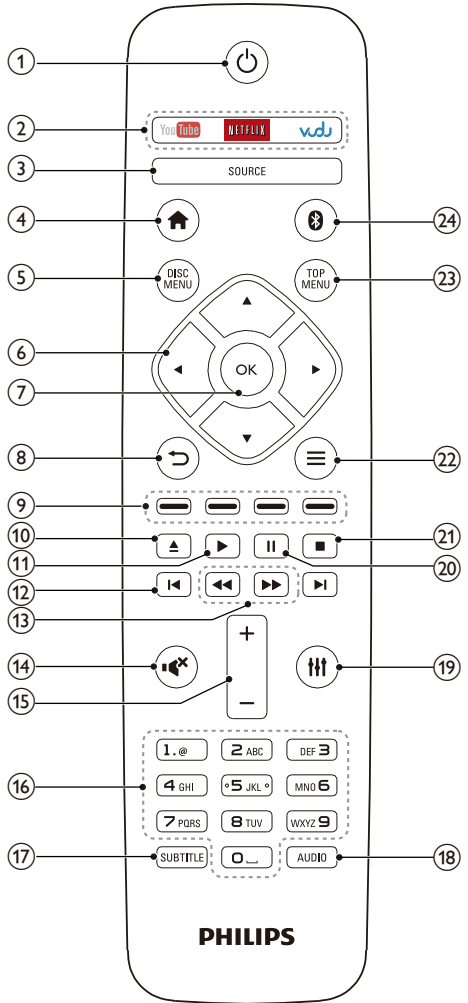

#### $\circled{1}$ ් ථ

- Enciende el Base de Surround Blu-Ray o cambia al modo de espera.
- Si EasyLink está activado, manténgalo pulsado durante al menos tres segundos para pasar todos los dispositivos conectados compatibles con HDMI CEC al modo de espera.
- $\begin{pmatrix} 2 \end{pmatrix}$  Botones de servicios en línea
	- YouTube: accede a videos en línea de YouTube.
	- NETFLIX: accede a videos en línea y programas de televisión de Netflix.
	- VUDU: accede a videos en línea de VUDU.

### $(3)$  SOURCE

Selecciona una fuente: HDMI ARC/AUX/ AUDIO IN/FM/OPTICAL/COAXIAL.

 $\left( 4\right)$  $\blacktriangle$ 

Accede al menú de inicio.

### $(5)$  DISC MENU

- Cambia a la fuente de disco.
- Accede al menú o sale del menú del disco durante la reproducción.

### $(6)$  Botones de navegación

- Permite navegar por los menús.
- En el modo de radio, pulse la tecla izquierda o la derecha para iniciar la búsqueda automática.
- En el modo de radio, pulse arriba o abajo para sintonizar la frecuencia.

### $(7)$  OK

Permite confirmar la entrada o selección.

- $\binom{8}{}$ 
	- Vuelve a la pantalla del menú anterior.
	- En el modo de radio, mantenga pulsado para borrar la emisora de radio preestablecida.

### $(9)$  Botones de color

Selecciona tareas u opciones para los discos Blu-ray.

 $(10)$  $\blacktriangle$ 

Cargar o expulsar el disco.

 $(11)$ 

Inicia o reanuda la reproducción.

### $\Omega$   $\left| \cdot \right|$

- Pasa la pista, capítulo o archivo anterior o siguiente.
- En el modo de radio, selecciona una emisora de radio presintonizada.

## Español

### <span id="page-7-0"></span> $(13)$  44/**FF**

Busca hacia atrás o hacia delante. Pulse varias veces para incrementar la velocidad de búsqueda.

 $\overline{14}$ 

Silencia o restaura el volumen.

 $(15)$  +/-

Aumenta o disminuye el volumen.

#### p Botones alfanuméricos

Permite introducir números o letras (mediante el sistema de escritura SMS).

### (17) SUBTITLE

Permite seleccionar el idioma de los subtítulos para los videos.

 $(18)$  AUDIO

Selecciona un idioma o canal de audio.

 $\circledcirc$   $\circ$ 

Ingresa o sale de las opciones de sonido.

 $\circledcirc$   $\blacksquare$ 

Hace una pausa en la reproducción.

 $(21)$ 

Detiene la reproducción.

- $(22) \equiv$ 
	- Permite acceder a más opciones de reproducción mientras se reproduce el contenido del disco o unidad de almacenamiento USB.
	- En el modo de radio, permite fijar una estación de radio.

### (23) TOP MENU

Permite acceder al menú principal de un disco.

 $(24)$  0

Cambia al modo Bluetooth.

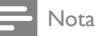

• La selección de un radio o una fuente no se encuentra activa cuando reproduce BD-Java o accede a los servicios de internet.

### Conectores

Esta sección incluye una descripción general de los conectores disponibles en el Base de Surround Blu-Ray.

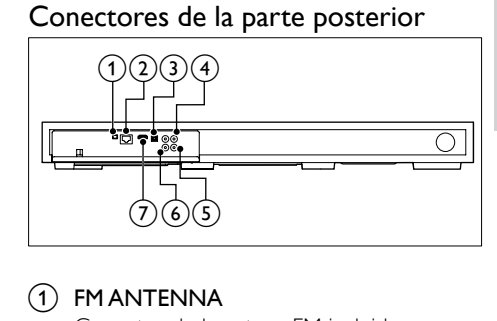

1 FM ANTENNA

Conector de la antena FM incluida.

### $(2)$  ETHERNET

Se conecta a la entrada de ETHERNET de un router o módem de banda ancha.

### (3) OPTICAL IN

Se conecta a la salida de audio óptica del televisor o de un dispositivo digital.

### **4** VIDEO OUT

Se conecta a la entrada de video compuesto del televisor.

### $(5)$  COAXIAL IN

Se conecta a la salida de audio coaxial del televisor o de un dispositivo digital.

### $\circ$  AUX IN

Se conecta a la salida de audio analógica del televisor o de un dispositivo analógico.

### $(7)$  HDMI OUT (ARC)

Se conecta a la entrada HDMI del televisor.

<span id="page-8-0"></span>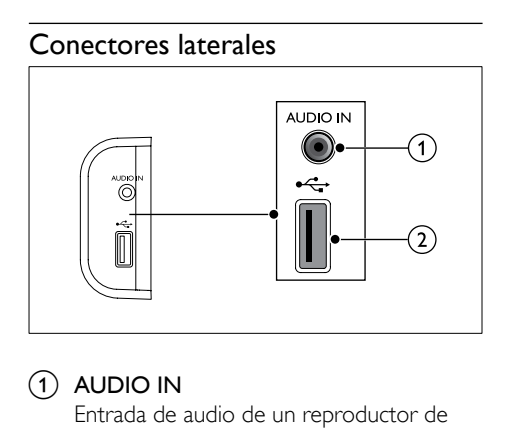

### $(1)$  AUDIO IN

Entrada de audio de un reproductor de MP3 (toma de 3,5 mm).

- $(2) \leftarrow$ 
	- Entrada de audio, video o imágenes de un dispositivo de almacenamiento USB.
	- Acceso a BD-Live.

## 3 Colocación del Base de Surround Blu-Ray

Este Base de Surround Blu-Ray se ha diseñado para colocarse debajo del televisor.

### Precaución

- El Base de Surround Blu-Ray se ha diseñado para televisores que no pesen más de 22 kg (48,5 lbs). La mayoría de televisores de 42" o más pequeños y algunos televisores de 55" cumplen con este requisito. No coloque un televisor tipo CRT en el Base de Surround Blu-Ray.
- No coloque el Base de Surround Blu-Ray en un carrito, balda, soporte o mesa que sean inestables. De lo contrario, el Base de Surround Blu-Ray podría caerse y provocar heridas graves a un niño o un adulto y daños graves al producto.
- Asegúrese de que las aberturas de ventilación del panel trasero no estén bloqueadas.
- No cambie la posición del Base de Surround Blu-Ray después de colocar su televisor encima.
- 1 Coloque el Base de Surround Blu-Ray en cualquier superficie plana y estable cerca de su televisor. A continuación coloque su televisor en la parte superior del Base de Surround Blu-Ray.

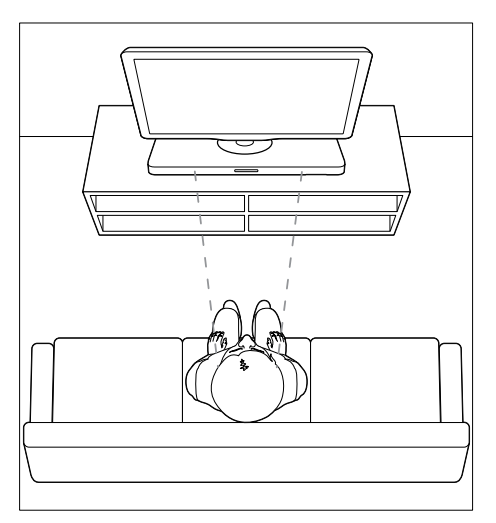

<span id="page-9-0"></span>2 Asegúrese de que la base de televisor está centrada y no se inclina sobre alguno de sus bordes.

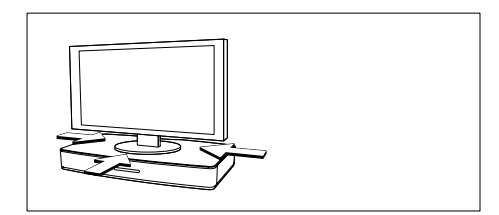

### Sugerencia

- Si la base del televisor es demasiado grande para ponerla encima del Base de Surround Blu-Ray, coloque el Base de Surround Blu-Ray en otra ubicación, como una balda debajo del televisor, pero manténgalo cerca del televisor para que el cable de audio alcance. También puede colocar su televisor en la pared encima del Base de Surround Blu-Ray.
- Si su televisor incorpora un dispositivo para que no se vuelque, instálelo de acuerdo con las instrucciones del fabricante y ajuste la cinta de sujeción tras colocar el televisor encima del Base de Surround Blu-Ray.
- Si coloca el Base de Surround Blu-Ray en un mueble o una estantería, para un rendimiento de audio óptimo, asegúrese de que la parte frontal del Base de Surround Blu-Ray está lo más cerca posible del borde frontal de la estantería.
- Si coloca el Base de Surround Blu-Ray en una pared, asegúrese de que hay al menos una distancia de 1 pulgada entre la pared y la parte trasera del Base de Surround Blu-Ray.

## <span id="page-9-2"></span>4 Conectar y configurar

Esta sección le ayuda a conectar el Base de Surround Blu-Ray a un televisor o a otros dispositivos, y también a configurarlo. Para obtener información sobre las conexiones básicas del Base de Surround Blu-Ray y los accesorios, consulte la guía de inicio rápido.

### Nota

- Consulte la placa de identificación ubicada en la parte trasera o inferior del producto para obtener más información acerca de las clasificaciones de energía.
- Asegúrese de que todos los dispositivos estén desenchufados antes de realizar o cambiar una conexión.

### Conexión con el televisor

Conecte el Base de Surround Blu-Ray a un televisor para ver videos. Puede escuchar el sonido del televisor a través del Base de Surround Blu-Ray.

Use la conexión de mejor calidad disponible en el Base de Surround Blu-Ray y el televisor.

### <span id="page-9-1"></span>Opción 1: conexión al televisor a través de HDMI (ARC)

#### Calidad de video óptima

El Base de Surround Blu-Ray es compatible con versión HDMI con Audio Return Channel (ARC). Si el televisor es compatible con HDMI ARC, podrá oír el sonido del televisor a través del Base de Surround Blu-Ray utilizando un solo cable HDMI.

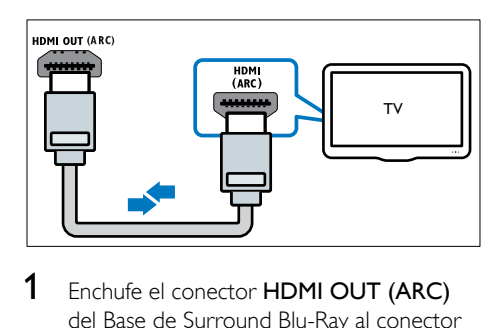

- Enchufe el conector **HDMI OUT (ARC)** del Base de Surround Blu-Ray al conector HDMI ARC de su televisor mediante un cable HDMI de alta velocidad.
	- El conector HDMI ARC del televisor puede tener una etiqueta distinta. Para obtener más información, consulte el manual del usuario del televisor.
- 2 En el televisor, encienda las operaciones HDMI-CEC. Para obtener más información, consulte el manual del usuario del televisor.
	- HDMI-CEC es una función que permite controlar los dispositivos compatibles con CEC que están conectados vía HDMI con un único control remoto; por ejemplo, permite controlar el volumen del televisor y el Base de Surround Blu-Ray.
- **3** Si no se oye el sonido del televisor a través del Base de Surround Blu-Ray, [configure el](#page-13-1)  [sonido manualmente](#page-13-1) (consulte 'Configurar el audio' en la página [13](#page-13-1)).

### Opción 2: conectar al televisor a través de HDMI estándar

#### Calidad de video óptima

Si su televisor no es compatible con HDMI ARC, conéctelo al Base de Surround Blu-Ray mediante una conexión HDMI estándar.

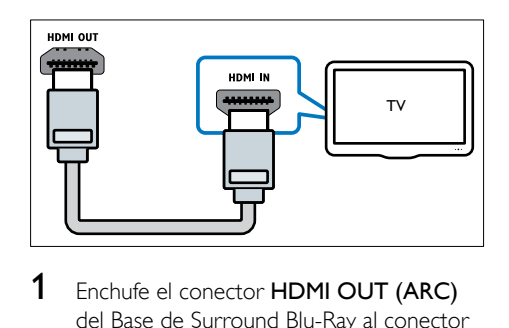

- 1 Enchufe el conector HDMI OUT (ARC) del Base de Surround Blu-Ray al conector HDMI de su televisor mediante un cable HDMI de alta velocidad.
- 2 Conecte un cable de audio para oír el [televisor a través del Base de Sur](#page-11-1)round Blu-Ray (consulte 'Conexión de audio desde el televisor y otros dispositivos' en la página [11\)](#page-11-1).
- 3 En el televisor, encienda las operaciones HDMI-CEC. Para obtener más información, consulte el manual del usuario del televisor.
	- [HDMI-CEC es una función que](#page-12-1)  [permite controlar los dispositivos](#page-12-1)  [compatibles con CEC que están](#page-12-1)  [conectados vía HDMI con un único](#page-12-1)  [control remoto; por ejemplo, permite](#page-12-1)  [controlar el volumen del televisor y el](#page-12-1)  [Base de Surro](#page-12-1)und Blu-Ray. (consulte 'Configurar EasyLink (control HDMI-CEC)' en la página [12](#page-12-1))
- 4 Si no se oye el sonido del televisor a través [del Base de Surround Blu-Ray, configure el](#page-13-1)  [sonido manualmente.](#page-13-1) (consulte 'Configurar el audio' en la página [13](#page-13-1))

### Nota

• Si su televisor tiene un conector DVI, puede usar un adaptador de HDMI a DVI para conectarlo al televisor. Sin embargo, es posible que algunas de las características no estén disponibles.

<span id="page-10-0"></span>Opción 3: conexión al televisor a través de video compuesto

Calidad de video básica

<span id="page-11-0"></span>Si el televisor no tiene conectores HDMI, use una conexión de video compuesta. Las conexiones compuestas no son compatibles con los videos de alta definición.

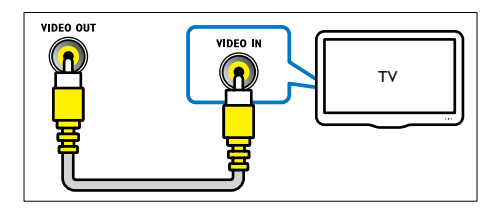

- 1 Con un cable de video compuesto, conecte el conector VIDEO OUT del Base de Surround Blu-Ray al conector VIDEO IN del televisor.
	- Es posible que el conector de video compuesto esté rotulado con las etiquetas AV IN, COMPOSITE o BASEBAND.
- 2 Conecte un cable de audio para oír el [televisor a través del Base de Sur](#page-11-1)round Blu-Ray (consulte 'Conexión de audio desde el televisor y otros dispositivos' en la página [11\)](#page-11-1).
- 3 Cuando vea programas de televisión, pulse SOURCE en el Base de Surround Blu-Ray varias veces para seleccionar la entrada de audio correcta.
- 4 Cuando vea videos, cambie el televisor a la entrada de video correcta. Para obtener más información, consulte el manual del usuario del televisor.

### <span id="page-11-1"></span>Conexión de audio desde el televisor y otros dispositivos

Reproduzca el audio del televisor o el audio de otros dispositivos a través del Base de Surround Blu-Ray.

Utilice el método de conexión de mayor calidad disponible en el televisor, en el Base de Surround Blu-Ray y en otros dispositivos.

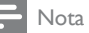

• [Cuando el Base de Surround Blu-Ray y el televisor](#page-9-1)  [están conectados a través de HDMI ARC, no es](#page-9-1)  [necesario utilizar una conexión de audio.](#page-9-1) (consulte 'Opción 1: conexión al televisor a través de HDMI (ARC)' en la página [9\)](#page-9-1)

### Opción 1: conexión del audio a través de un cable óptico digital

### Calidad de audio óptima

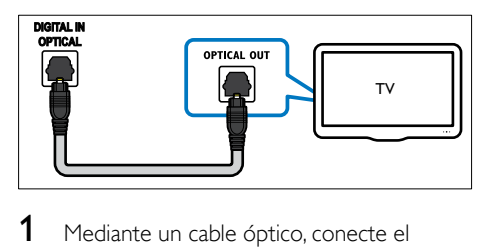

- 1 Mediante un cable óptico, conecte el conector OPTICAL IN del Base de Surround Blu-Ray al conector OPTICAL OUT del televisor o al conector de otro dispositivo.
	- El conector óptico digital puede tener la etiqueta SPDIF o SPDIF OUT.

### Opción 2: conexión del audio a través de un cable coaxial digital

### Buena calidad de audio

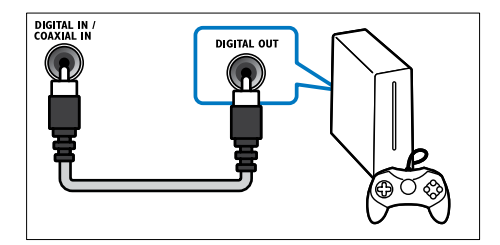

1 Mediante un cable coaxial, conecte el conector COAXIAL IN del Base de Surround Blu-Ray al conector COAXIAL/ <span id="page-12-0"></span>DIGITAL OUT del televisor o de otro dispositivo.

• El conector coaxial digital puede tener la etiqueta DIGITAL AUDIO OUT.

### Opción 3: conexión de audio a través de cables de audio analógicos

#### Calidad de audio básica

1 Mediante un cable analógico, conecte el conector AUX IN del Base de Surround Blu-Ray al conector AUDIO OUT del televisor o a los conectores de otro dispositivo.

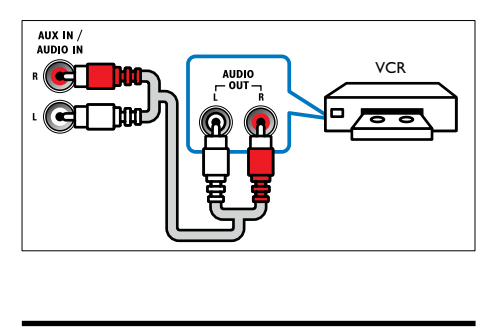

### <span id="page-12-1"></span>Configurar EasyLink (control HDMI-CEC)

Este Base de Surround Blu-Ray es compatible con Philips EasyLink, que utiliza el protocolo HDMI-CEC (Consumer Electronics Control). Los equipos compatibles con EasyLink que se conectan a través de HDMI pueden controlarse por medio de un único control remoto.

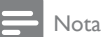

- Dependiendo del fabricante, HDMI-CEC se conoce con muchos nombres. Para obtener información sobre el dispositivo, consulte el manual del usuario del dispositivo.
- Philips no garantiza una interoperatividad total con todos los dispositivos HDMI-CEC.

#### Procedimientos preliminares

- Conecte el Base de Surround Blu-Ray al dispositivo compatible con HDMI-CEC a través de la conexión HDMI.
- Realice las conexiones necesarias descritas en la guía de inicio rápido. Luego, cambie la entrada del TV a la fuente correcta en el Base de Surround Blu-Ray.

### <span id="page-12-2"></span>Habilitar Easylink

- 1 Pulse  $\bigoplus$  .
- Seleccione [Configuración] y, a continuación, pulse OK.
- $3$  Seleccione [EasyLink] > [EasyLink] > [Encendido].
- 4 En el televisor y otros dispositivos conectados, encienda el control de HDMI-CEC. Para obtener detalles, consulte el manual del usuario del televisor o de los otros dispositivos.
	- En el televisor, configure la salida de audio a "Amplificador" (en lugar de los altavoces del televisor). Para obtener más información, consulte el manual del usuario del televisor.

### Controles de EasyLink

Con EasyLink, puede controlar el Base de Surround Blu-Ray, el televisor y otros dispositivos compatibles con HDMI-CEC conectados, con un solo control remoto.

- [Reproducción con un solo botón] (Reproducción de un toque): cuando haya un disco de video en la bandeja, pulse  $\blacktriangleright$ para encender el televisor desde el modo de espera y, a continuación, reproduzca el disco.
- [Modo de espera con un solo botón] (Modo de espera de un toque): si el modo de espera con un solo toque está activado en el Base de Surround Blu-Ray, puede pasar al modo de espera con el control remoto del televisor u otros dispositivos HDMI-CEC.
- <span id="page-13-0"></span>• [Control de audio del sistema] (Control de audio del sistema): si el control de audio del sistema está activado, el audio del dispositivo conectado se transmitirá automáticamente a través de los altavoces del Base de Surround Blu-Ray una vez que reproduzca el dispositivo.
- [Asignación de entrada de audio] (Asignación de entradas de audio):[si el](#page-13-1)  [control de audio del sistema no funciona,](#page-13-1)  [asigne el dispositivo conectado al conector](#page-13-1)  [de entrada de audio correspondiente en](#page-13-1)  [el Base de Su](#page-13-1)rround Blu-Ray (consulte 'Configurar el audio' en la página [13\)](#page-13-1).
	- Nota

• Para cambiar la configuración de control de EasyLink, pulse  $\bigcap$ , seleccione [Configuración] > [EasyLink].

### <span id="page-13-1"></span>Configurar el audio

Si no se oye el sonido de un dispositivo conectado a través de los altavoces del Base de Surround Blu-Ray, haga lo siguiente:

- [Compruebe que ha activado EasyLink en](#page-12-2)  [todos los dispositivos](#page-12-2) (consulte 'Habilitar Easylink' en la página [12](#page-12-2)) y,
- en el TV, ajuste la salida de audio en "Amplifier" (Amplificador) (en lugar de hacerlo en los altavoces del TV). Para obtener más información, consulte el manual de usuario del televisor y
- configure el control de audio EasyLink.
- 1 Pulse  $\bigstar$ .
- 2 Seleccione [Configuración] y, a continuación, pulse OK.
- $3$  Seleccione [EasyLink] > [Control de audio del sistema] > [Encendido].
	- Para reproducir audio desde los altavoces del televisor, seleccione **[Apagado]** y omita los siguientes pasos.
- 4 Seleccione [EasyLink] > [Asignación de entrada de audio].
- 5 Siga las instrucciones en pantalla para asignar el dispositivo conectado a las entradas de audio del Base de Surround Blu-Ray.
	- Si conecta su Base de Surround Blu-Ray al televisor a través de una conexión HDMI ARC, verifique que el audio del televisor se asigne a la entrada ARC del Base de Surround Blu-Ray.

### <span id="page-13-2"></span>Conectar y configurar una red doméstica

Conecte el Base de Surround Blu-Ray a un router para configurar la red y disfrute de:

- [Servicios en línea](#page-23-1) (consulte 'Uso de los servicios de Internet' en la página [23](#page-23-1))
- [Aplicaciones BD-Live](#page-17-0) (consulte 'Acceso a BD-Live en Blu-ray' en la página [17\)](#page-17-0)
- [Actualización de software](#page-29-1) (consulte 'Actualización de software vía Internet' en la página [29\)](#page-29-1)

### Precaución

• Familiarícese con el router de red, el software de servidor de medios y los principios de conexión de red. De ser necesario, lea la información suministrada con los componentes de la red. Philips no se hace responsable por los datos perdidos o dañados.

#### Procedimientos preliminares

- Para acceder a la actualización de software, el router de red debe tener acceso a Internet de alta velocidad y no debe encontrarse restringido por firewalls u otros sistemas de seguridad.
- Realice las conexiones necesarias descritas en la guía de inicio rápido. Luego, cambie la entrada del TV a la fuente correcta en el Base de Surround Blu-Ray.

### <span id="page-14-1"></span>Instalación de una red con cables

#### Requisitos:

- Un cable de red (cable de línea directa RJ45).
- Un router de red (con DHCP habilitado).

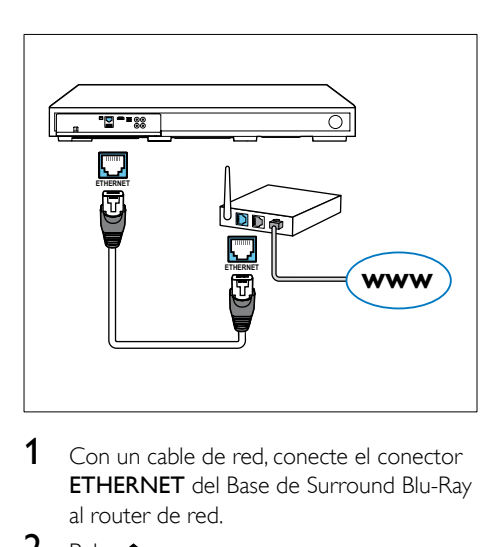

- 1 Con un cable de red, conecte el conector ETHERNET del Base de Surround Blu-Ray al router de red.
- 2 Pulse  $\bigoplus$  3 Seleccion
- Seleccione *[Configuración]* y, a continuación, pulse OK.
- 4 Seleccione  $[Red] > [Instantalación de red] >$ [Con cable (Ethernet)].
- 5 Siga las instrucciones en pantalla para completar la configuración.
	- Si se produce algún error en la conexión, seleccione [Reintentar] y, a continuación, pulse OK.
- 6 Seleccione [Finalizar] y, a continuación, pulse OK para salir.
	- Para ver la configuración de red, seleccione [Configuración] > [Red] > [Ver los ajustes de red].

### <span id="page-14-0"></span>Instalación de una red inalámbrica

El Base de Surround Blu-Ray viene con Wi-Fi incorporado para un acceso fácil a una red inalámbrica.

#### Requisitos:

Un router de red (con DHCP habilitado). Para obtener un mejor rendimiento, cobertura y compatibilidad inalámbricos, use un router 802.11n.

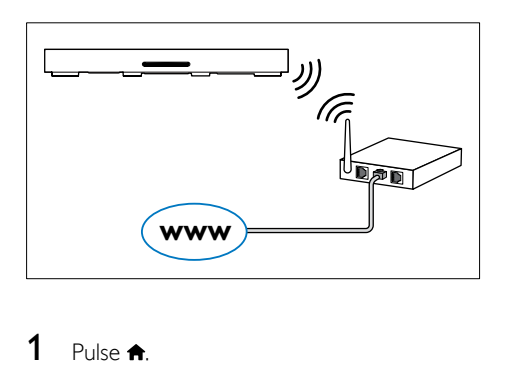

## 1 Pulse  $\bigwedge^2$  Seleccion

- Seleccione [Configuración] y, a continuación, pulse OK.
- $3$  Seleccione [Red] > [Instalación de red] > [Inalámbrica (Wi-Fi)] y, a continuación, pulse OK.
- 4 Siga las instrucciones en pantalla para seleccionar y configurar la red inalámbrica.
	- Si se produce algún error en la conexión, seleccione [Reintentar] y, a continuación, pulse OK.
- **5** Seleccione [Finalizar] y, a continuación, pulse OK para salir.
	- Para ver la configuración de red, seleccione [Configuración] > [Red] > [Ver los ajustes inalámbricos].

### <span id="page-15-0"></span>Personalizar el nombre de red

Proporcione un nombre al Base de Surround Blu-Ray para identificarlo fácilmente en la red doméstica.

- 1 Pulse  $\hat{\mathbf{n}}$ .<br>2 Seleccion
- Seleccione [Configuración] y, a continuación, pulse OK.
- 3 Seleccione [Red] > [Nombre del producto:].
- 4 Pulse **Botones alfanuméricos** para ingresar el nombre.
- 5 Seleccione [Completo] y, a continuación, pulse OK para salir.

## 5 Utilización del Base de Surround Blu-Ray

Español

En esta sección, lo ayudaremos a utilizar el Base de Surround Blu-Ray para reproducir medios de una amplia variedad de fuentes.

#### Procedimientos preliminares

- Realice las conexiones necesarias que se describen en la guía de inicio rápido y en este manual del usuario.
- En el televisor, seleccione la fuente correspondiente al Base de Surround Blu-Ray.

### Acceso al menú de inicio

El menú de inicio proporciona un acceso sencillo a los dispositivos conectados, la configuración y otras funciones útiles del Base de Surround Blu-Ray.

- 1 Pulse  $\bigstar$ .
	- » Aparecerá el menú de inicio.
- $2$  Pulse Botones de navegación y OK para seleccionar:
	- [reproducir Disco]: Reproduzca el disco.
	- **[buscar USB]**: acceder al explorador de contenido USB
	- **[YouTube]**: acceder al servicio de YouTube.
	- **[Netflix]**: acceder al servicio de Netflix.
	- [VUDU]: acceder al servicio de VUDU.
	- [Picasa]: Accede a los álbumes web de Picasa.
	- [AccuWeather]: acceder a un servicio de pronóstico meteorológico en línea a nivel mundial.
- <span id="page-16-0"></span>[Pandora]: acceder a un servicio de radio en Internet.
- **[Facebook]**: acceder a un servicio de redes sociales.
- [Twitter]: acceder a un servicio de redes sociales y de microblogging en línea.
- **[Configuración]**: acceso a los menús para cambiar la configuración de video, audio y de otros tipos.
- 3 Pulse  $\bigtriangleup$  para salir.

### Discos

El Base de Surround Blu-Ray puede reproducir discos DVD, VCD, CD y Blu-ray. También reproduce discos caseros, como discos CD-R con fotos, videos y música.

- 1 Inserte un disco en el Base de Surround Blu-Ray.
- 2 Si el disco no se reproduce automáticamente, seleccione [reproducir Discol en el menú de inicio.
- 3 Utilice el control remoto para controlar [la reproducción.](#page-16-1) (consulte 'Botones de reproducción' en la página [16\)](#page-16-1)
	- Es normal escuchar un ruido leve durante la reproducción de un disco Blu-ray. Esto no significa que el Base de Surround Blu-Ray está defectuoso.

### <span id="page-16-1"></span>Botones de reproducción

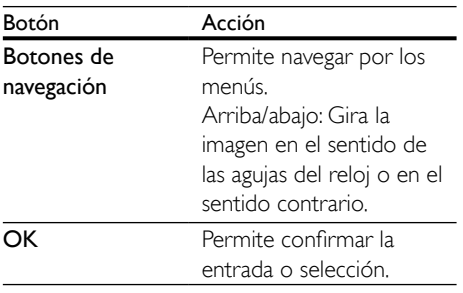

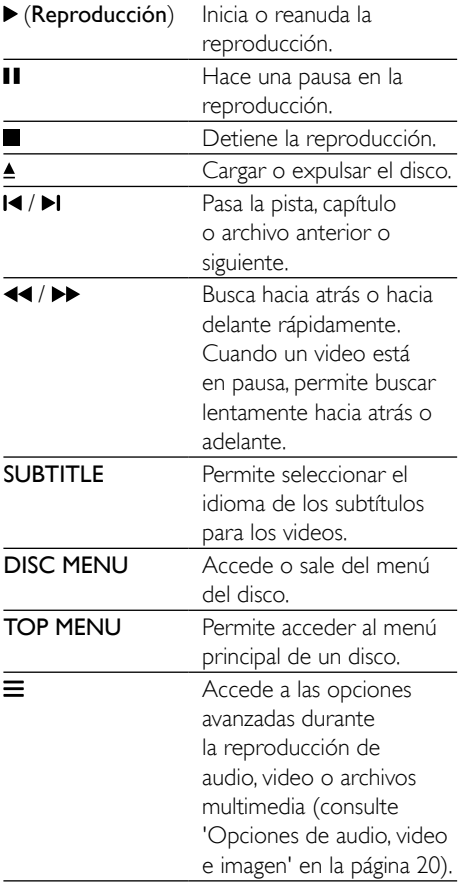

### <span id="page-16-2"></span>Sincronización de video y sonido

Si el audio y el video no están sincronizados, puede retrasar el audio para que se corresponda con el video.

- 1  $P_{\text{ulse}}$  **III**
- 2 Pulse los Botones de navegación (izquierda / derecha) para seleccionar [Sincronización de audio] y, a continuación, pulse OK.
- 3 Pulse el botón Botones de navegación (arriba/abajo) para sincronizar el audio con el video.
- 4 Pulse OK para confirmar.

### Reproducir discos Blu-ray 3D.

El Base de Surround Blu-Ray permite reproducir video Blu-ray en 3D. Lea la advertencia de salud de 3D antes de reproducir un disco 3D.

#### Requisitos:

- Un televisor 3D
- Un par de gafas 3D compatibles con su televisor 3D
- Un video 3D Blu-ray
- Un cable HDMI de alta velocidad
- 1 Use el cable HDMI de alta velocidad para conectar el Base de Surround Blu-Ray a un televisor compatible con 3D.
- 2 Compruebe que la configuración de video de 3D esté habilitada. Pulse <del>À</del> seleccione [Configuración] > [Video] > [Ver video 3D] > [Automático].
	- Para reproducir discos 3D en modo 2D, seleccione [Apagado].
- **3** Reproduzca un disco Blu-ray 3D y póngase los lentes 3D.
	- Durante la búsqueda de video y en ciertos modos de reproducción, el video se muestra en 2D. La pantalla de video vuelve al modo 3D cuando reanuda la reproducción.

#### Nota

• Para evitar el parpadeo, cambie el brillo de la pantalla.

### <span id="page-17-1"></span>Utilización de Bonus View en Blu-ray

En discos Blu-ray compatibles con Vista de extras, disfrute de contenido adicional como comentarios en una pequeña ventana de la pantalla. Bonus View también se conoce como Picture-in-Picture.

- 1 Habilite Vista de extras en el menú del disco Blu-ray.
- 2 Mientras reproduce películas, pulse  $\equiv$ . » Aparecerá el menú de opciones.
- 3 Seleccione [Selección de PIP] > [PIP].
	- Según el video, se mostrarán los menús PIP [1] o [2].
	- Para deshabilitar Vista de extras, seleccione [Apagado].
- 4 Seleccione [2° idioma de audio] o [2° idioma de subtítulos].
- $5$  Seleccione un idioma y, a continuación, pulse OK.

### <span id="page-17-0"></span>Acceso a BD-Live en Blu-ray

Acceda a funciones adicionales en los discos Blu-ray con contenido de BD-Live, como chats de Internet con el director, últimos avances de películas, juegos, fondos de pantalla y tonos de llamada.

Los servicios de BD-Live y el contenido pueden variar de un disco a otro.

#### Requisitos:

- un Disco Blu-ray con contenido de BD-Live
- un dispositivo de almacenamiento USB con 1 GB de memoria como mínimo
- 1 Conecte el Base de Surround Blu-Ray a una red doméstica con acceso a Internet.
- 2 Conecte un dispositivo de almacenamiento USB al conector  $\leftarrow$  del lado derecho del Base de Surround Blu-Ray para descargar BD-Live.
- $3$  Pulse  $\bigtriangleup$  y seleccione [Configuración] > [Avanzada] > [Seguridad BD-Live] > [Apagado].
	- Para deshabilitar BD-Live, seleccione [Encendido].
- 4 Seleccione el icono de BD-Live en el menú del disco y, a continuación, pulse OK.
	- » BD-Live comenzará a cargarse. El tiempo de carga dependerá del disco y de la conexión a Internet.
- 5 Pulse Botones de navegación para navegar por BD-Live y, a continuación, pulse OK para seleccionar una opción.

<span id="page-18-0"></span>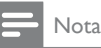

• Para borrar la memoria en el dispositivo de almacenamiento, pulse  $\bigtriangleup$ , seleccione  $[Configuración]$ > [Avanzada] > [Borre la memoria].

### <span id="page-18-1"></span>Reproducción de audio a través de Bluetooth

A través de Bluetooth, conecte el Base de Surround Blu-Ray al dispositivo Bluetooth (como un iPad, iPhone, iPod touch, teléfono Android o portátil) y podrás escuchar los archivos de audio almacenados en el dispositivo a través del Base de Surround Blu-Ray.

#### Requisitos:

- Un dispositivo Bluetooth compatible con el perfil Bluetooth A2DP, AVRCP y con la versión de Bluetooth 2.1 + EDR.
- El alcance de funcionamiento entre el Base de Surround Blu-Ray y un dispositivo Bluetooth es de unos 10 metros (30 pies).
- 1 Pulse <sup>o</sup> para seleccionar el modo Bluetooth.
	- » Aparece [BT] en el panel de visualización.
- 2 En el dispositivo Bluetooth, active la función Bluetooth, busque y seleccione el nombre de su Base de Surround Blu-Ray para iniciar la conexión (consulte el manual de usuario del dispositivo Bluetooth para saber cómo se activa la función Bluetooth).
	- Si se le solicita una contraseña, introduzca "0000".
- **3** Espera hasta oír un pitido en el producto. » Cuando la conexión Bluetooth se establezca correctamente, se mostrará [BT\_RE] en el panel de visualización.
	- » Si la conexión falla, se seguirá mostrando [BT] en el panel de visualización.
- 4 Seleccione y reproduzca archivos de audio o música en el dispositivo Bluetooth.
- Durante la reproducción, si se recibe una llamada, la reproducción de música se pone en pausa.
- Si se interrumpe la transmisión de música, acerque el dispositivo Bluetooth al Base de Surround Blu-Ray.
- 5 Para salir del modo Bluetooth, seleccione otra fuente.
	- Al volver al modo Bluetooth, la conexión Bluetooth permanecerá activa.

### Nota

- La transmisión de música se puede interrumpir si hay obstáculos entre el dispositivo y el Base de Surround Blu-Ray, como una pared, una carcasa metálica que cubra el dispositivo u otro dispositivo cercano que funcione en la misma frecuencia.
- Si desea conectar el Base de Surround Blu-Ray a otro dispositivo Bluetooth, mantenga pulsado  $\blacktriangleright$  en el control remoto para desconectar el dispositivo Bluetooth conectado actualmente.

### Reproducción de música a través de NFC

NFC (Near Field Communication) es una tecnología que permite la comunicación inalámbrica de corto alcance entre dispositivos con NFC, como los teléfonos móviles.

#### Requisitos:

- Un dispositivo Bluetooth con función NFC.
- Para realizar el emparejamiento, toque el dispositivo con NFC en la etiqueta NFC de este producto.
- El alcance de funcionamiento entre la unidad principal (altavoces izquierdo y derecho) y un dispositivo con NFC es de 10 metros (30 pies) aproximadamente.
- 1 Active la función NFC en el dispositivo Bluetooth (consulte el manual de usuario del dispositivo para obtener información).
- <span id="page-19-0"></span>2 Toque el dispositivo con NFC en la etiqueta NFC de este producto hasta que oiga un pitido.
	- » El dispositivo con NFC está conectado a este producto mediante Bluetooth. Se muestra [BT].
- **3** Seleccione y reproduzca archivos de audio o música en el dispositivo con NFC.
	- Para cancelar la conexión, vuelva a tocar el dispositivo con NFC con la etiqueta NFC en este producto.

### Archivos de datos

El Base de Surround Blu-Ray permite reproducir archivos de imagen, audio y video que estén en un disco o dispositivo de almacenamiento USB. Antes de reproducir un archivo, [compruebe](#page-30-1)  [que el formato es compatible con el Base](#page-30-1)  [de Sur](#page-30-1)round Blu-Ray (consulte 'Formatos de archivo' en la página [30\)](#page-30-1).

- 1 Reproduzca archivos desde un disco o un dispositivo de almacenamiento USB.
- 2 Para detener la reproducción, pulse  $\blacksquare$ .
	- Para reanudar el video desde el punto en el que se detuvo, pulse .
	- Para reproducir el video desde el principio, pulse OK.

#### Nota

• Para reproducir archivos DivX protegidos con DRM, conecte el Base de Surround Blu-Ray al televisor mediante un cable HDMI.

### Subtítulos

Si su video tiene subtítulos en varios idiomas, seleccione un idioma para los subtítulos.

#### Nota

- Asegúrese de que el archivo con los subtítulos tenga exactamente el mismo nombre que el archivo de video. Por ejemplo, si el nombre del archivo de video es "movie.avi", guarde el archivo de subtítulos como "movie.srt" o "movie.sub".
- El Base de Surround Blu-Ray es compatible con los siguientes formatos de archivo: .srt, .sub, .txt, .ssa, .ass, .smi y .sami. Si los subtítulos no aparecen correctamente, cambie el conjunto de caracteres.
- 1 Mientras reproduce el video, pulse SUBTITLE para seleccionar un idioma.
- 2 Para videos DivX, si los subtítulos no aparecen correctamente, siga los pasos a continuación para cambiar el conjunto de caracteres.
- 3 Pulse $\equiv$ 
	- » Aparecerá el menú de opciones.
- $4$  Seleccione [Conjunto de caracteres]  $\chi$ a continuación, seleccione el conjunto de caracteres compatible con los subtítulos.

#### **Europa, India, América Latina y Rusia**

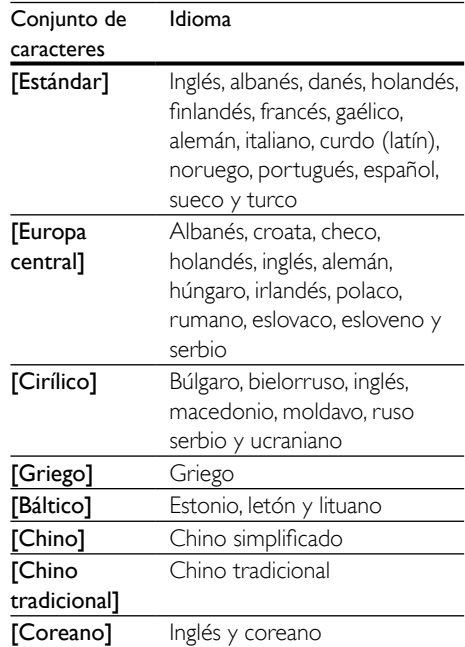

### <span id="page-20-0"></span>código VOD para DivX

Antes de comprar videos DivX y reproducirlos en el Base de Surround Blu-Ray, registre el Base de Surround Blu-Ray en www.divx.com con el código de DivX VOD.

- 1 Pulse  $\bigstar$
- 2 Seleccione  $[Configuración]$  y, a continuación, pulse OK.
- $3$  Seleccione [Avanzada] > [Código DivX® VOD].
	- » Aparecerá el código de registro de DivX VOD del Base de Surround Blu-Ray.

### <span id="page-20-4"></span>Unidades de almacenamiento USB

Disfrute de imágenes, audio y video almacenado en un dispositivo de almacenamiento USB como un reproductor de MP4 o cámara digital.

#### Requisitos:

- Una unidad de almacenamiento USB compatible con el sistema de archivos FAT o NTFS y los sistemas de almacenamiento masivo.
- [Un archivo de medios de uno de los](#page-30-1)  [formatos de archivo compatibles](#page-30-1) (consulte 'Formatos de archivo' en la página [30](#page-30-1)).

### Nota

• Si usa un cable de extensión USB, USB HUB o multilector USB, es posible que no se reconozca el dispositivo de almacenamiento USB.

- 1 Conecte un dispositivo de almacenamiento USB al conector  $\leftarrow$  (USB) del Base de Surround Blu-Ray.
- Pulse  $\bigtriangleup$ .
- Seleccione [buscar USB] y, a continuación, pulse OK.
	- » Aparecerá un explorador de contenido.
- 4 Seleccione un archivo y, a continuación, pulse OK.
- 5 Pulse los botones de reproducción para [controlar la reproducción](#page-16-1) (consulte 'Botones de reproducción' en la página [16\)](#page-16-1).

### <span id="page-20-1"></span>Opciones de audio, video e imagen

Use las opciones avanzadas durante la reproducción de archivos de imagen, audio y video desde un disco o un dispositivo de almacenamiento USB.

### <span id="page-20-2"></span>Opciones de audio

Durante la reproducción de audio puede repetir una pista, un disco o una carpeta.

- **1** Pulse  $\equiv$  varias veces para desplazarse por las siguientes funciones:
	- Repite la pista o el archivo actual.
	- Repite todas las pistas del disco o la carpeta.
	- Apaga el modo de repetición.

### <span id="page-20-3"></span>Opciones de video

Durante la reproducción de video, seleccione las opciones de subtítulos, idioma de audio, búsqueda de tiempo y ajustes de imagen, entre otras. Según la fuente de video, es posible que algunas opciones no estén disponibles.

- 1 Pulse  $\equiv$ 
	- » Aparecerá el menú de opciones de video.
- $2$  Pulse Botones de navegación y OK para seleccionar y cambiar:
	- [Información]: Muestra información sobre la reproducción en curso.
	- [Idioma de audio]: Selecciona el idioma de audio para el video.

20 ES

- [Idioma de subtítulos]: Permite seleccionar el idioma de los subtítulos para los videos.
- [Cambio de subtítulos]: Ajusta la posición de los subtítulos en la pantalla.
- [Conjunto de caracteres]: Seleccione un grupo de caracteres que admitan los subtítulos DivX.
- [Búsqueda de tiempo]: Pasa rápidamente a una sección específica del video si se introduce el tiempo exacto de la escena.
- [2<sup>°</sup> idioma de audio]: Selecciona un segundo idioma de audio para los videos Blu-ray.
- [2º idioma de subtítulos]: Selecciona un segundo idioma para los subtítulos de los videos Blu-ray.
- [CC]: selecciona una opción acerca de Closed Caption.
- [Títulos]: Selecciona un título específico.
- [Capítulos]: Selecciona un capítulo específico.
- [Lista de ángulos]: Selecciona un ángulo de cámara diferente.
- [Menús]: Muestra el menú del disco.
- [Selección de PIP]: Muestra la ventana Picture-in-Picture al reproducir un disco Blu-ray compatible con Bonus View.
- **[Acercar]**: Amplía una escena de video o imagen. Pulse el botón Botones de navegación (izquierda/derecha) para seleccionar el grado de zoom.
- **[Repetir]**: Repite un capítulo o un título.
- **[Repetir A-B]**: Marca dos puntos de un capítulo o una pista para repetir su reproducción, o desactiva el modo de repetición.
- [Ajustes de imagen]: Selecciona un ajuste de color predefinido.

### <span id="page-21-0"></span>Opciones de imagen

Mientras mira una imagen puede agrandarla, rotarla, agregarle animación a una presentación de diapositivas y modificar los ajustes de imagen.

- 1 Pulse  $\equiv$ 
	- » Aparecerá el menú de opciones de imagen.
- 2 Pulse Botones de navegación y OK para seleccionar y cambiar los siguientes ajustes:
	- **[Información]**: Muestra la información de la imagen.
	- **[Rotar +90]**: Gira la imagen 90 grados hacia la derecha.
	- **[Rotar -90]**: Gira la imagen 90 grados hacia la izquierda.
	- **[Acercar]**: Amplía una escena de video o imagen. Pulse el botón Botones de navegación (izquierda/derecha) para seleccionar el grado de zoom.
	- [Duración por diapositiva]: Selecciona la velocidad de visualización de cada imagen en una secuencia de dispositivas.
	- [Animación con diapositivas]: Selecciona una animación para la secuencia de diapositivas.
	- [Ajustes de imagen]: Selecciona un ajuste de color predefinido.
	- [Repetir]: Vuelve a reproducir el contenido de la carpeta seleccionada.

### <span id="page-21-1"></span>Secuencia de diapositivas con música

Si los archivos de imagen y audio son del mismo disco o dispositivo de almacenamiento USB, puede crear una secuencia de diapositivas con música.

- 1 Seleccione una pista de audio y pulse  $OK$ .
- **2** Pulse  $\rightarrow$  y acceda a la carpeta de imágenes.
- **3** Seleccione una foto y, a continuación, pulse para iniciar la reproducción de la secuencia.
- <span id="page-22-0"></span> $4$  Pulse para detener la secuencia de diapositivas.
- $5$  Pulse nuevamente para detener la reproducción de música.

#### Nota

• [Asegúrese de que los formatos de audio e imagen son](#page-33-1)  [compatibles con el Base de Sur](#page-33-1)round Blu-Ray (consulte 'USB' en la página [33\)](#page-33-1).

### Radio

Escuche la radio FM en el Base de Surround Blu-Ray y almacene hasta 40 emisoras de radio.

#### Nota

- Las emisoras de radio AM y digitales no son compatibles.
- Si no se detecta una señal de estéreo, se le indicará que instale las emisoras de radio nuevamente.
- 1 Conecte la antena FM a **FM ANTENNA** del Base de Surround Blu-Ray.
	- Para obtener una recepción óptima, coloque la antena lejos del televisor u otras fuentes de radiación.
- 2 Pulse SOURCE varias veces para seleccionar la fuente de radio.
	- » Si ya instaló las estaciones de radio, comenzará a reproducirse el último canal que escuchó.
	- » Si todavía no instaló emisoras de radio, en la pantalla aparecerá el mensaje [AUTO INSTALL...PRESS PLAY] (Instalación automática...pulse Reproducir). Pulse > para instalar emisoras de radio.
- 3 Use el control remoto para seleccionar o cambiar emisoras de radio.

### Botones de reproducción

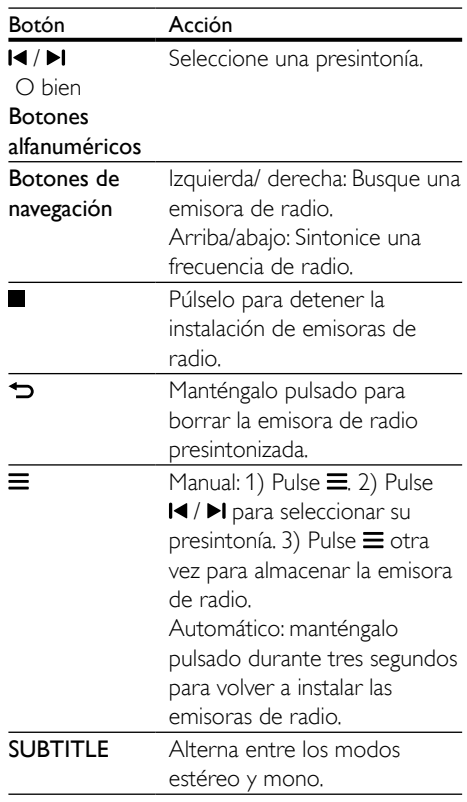

### <span id="page-22-1"></span>Intervalo de sintonización

En algunos países, puede cambiar los intervalos de sintonización FM entre 50 kHz y100 kHz.

- 1 Pulse SOURCE varias veces para seleccionar la fuente de radio.
- 2 Pulse  $\Box$ <br>3 Manteno
	- Mantenga pulsado  $\blacktriangleright$  para alternar entre 50 kHz o 100 kHz.

### <span id="page-23-0"></span>Reproductor de MP3

Conecte un reproductor MP3 para reproducir archivos de audio.

#### Requisitos:

- Un reproductor de MP3.
- Un cable de audio estéreo de 3,5 mm
- 1 Conecte el reproductor MP3 al conector AUDIO IN en el Base de Surround Blu-Ray mediante el cable de audio estéreo de 3,5 mm.
	- Si utiliza el cable de audio estéreo de 6,5 mm, conecte el reproductor de MP3 al Base de Surround Blu-Ray con el conversor de 3,5 mm a 6,5 mm.
- 2 Pulse SOURCE varias veces hasta que aparezca [AUDIO IN] en el panel de visualización.
- 3 Pulse los botones del reproductor de MP3 para seleccionar y reproducir archivos de audio.

### <span id="page-23-1"></span>Uso de los servicios de Internet

Con el Base de Surround Blu-Ray, puede acceder a servicios en línea, como películas, imágenes y música.

#### Requisitos:

- [Una conexión a Internet de alta velocidad](#page-13-2)  [en el Base de Su](#page-13-2)rround Blu-Ray (consulte 'Conectar y configurar una red doméstica' en la página [13\)](#page-13-2).
- 1 Pulse  $\bigstar$

» Aparecerá el menú de inicio.

- 2 Seleccione un servicio de Internet y presione OK.
	- [Netflix]: un servicio de suscripción en línea que ofrece transmisión de películas y series de televisión a través de Internet
- [YouTube]: un servicio para compartir videos
- **[Picasa]**: un álbum de fotos en línea
- [VUDU]: un servicio de películas en línea
- [Pandora]: un servicio de radio en Internet
- [AccuWeather]: un servicio de pronóstico meteorológico en línea a nivel mundial.
- [Facebook]: un servicio de redes sociales.
- **[Twitter]**: un servicio de redes sociales y de microblogging en línea

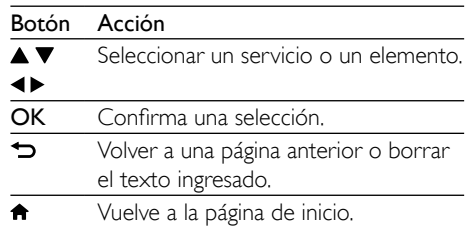

### Nota

- Para obtener más información sobre los servicios de Vudu, visite www.vudu.com en su computadora.
- Para obtener más información sobre los servicios de Netflix, visite www.netflix.com en su computadora.
- Es posible que el servicio al consumidor de Netflix le solicite el número de serie electrónico (ESN) del reproductor para solucionar los problemas del artefacto. Para ver el número ESN, pulse  $\bigstar$  y seleccione [Configuración] > [Avanzada] > [Netflix ESN].

### <span id="page-24-2"></span><span id="page-24-0"></span>Selección de sonido

En esta sección, lo ayudaremos a elegir el sonido ideal para sus videos o su música.

- $1$  Pulse tit
- 2 Pulse los Botones de navegación (izquierda / derecha) para acceder a las opciones de sonido en la pantalla.

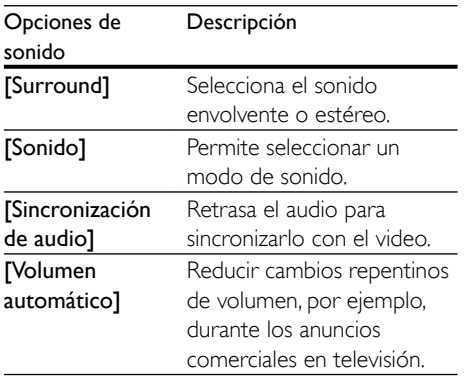

- Seleccione una opción y pulse OK.
- Pulse  $\bigtriangledown$  para salir.
	- Si no presiona un botón en el plazo de un minuto, el menú se cerrará automáticamente.

### <span id="page-24-3"></span>Modos de sonido envolvente

Disfrute de una increíble experiencia de audio con los modos de sonido envolvente.

- 1 Pulse  $\mathbf{H}$
- 2 Seleccione  $[Surround]$  y, a continuación, pulse OK.
- $3$  Pulse Botones de navegación (arriba/ abajo) para seleccionar un ajuste para su pantalla:
	- [Automático]: sonido envolvente según la transmisión de sonido.
	- [Virtual Surround]: Surround virtual
	- **[Estéreo]**: sonido estéreo de 2 canales. Ideal para escuchar música.
- Pulse OK para confirmar.

### <span id="page-24-1"></span>Modo de sonido

Seleccione modos de sonidos predeterminados que se adapten a sus videos y su música.

- 1 Compruebe que el postprocesamiento [de audio esté habilitado en los altavoces](#page-27-1)  (consulte 'Configuración del altavoz' en la página [27\)](#page-27-1).
- $\frac{2}{3}$  Pulse **III.**
- Seleccione *[Sonido]* y, a continuación, pulse OK.
- 4 Pulse Botones de navegación (arriba / abajo) para seleccionar un ajuste en la pantalla:
	- [Automático]: selecciona automáticamente el ajuste de sonido según la transmisión de sonido.
	- **[Balanceado]**: experimente el sonido original de las películas y la música sin efectos de audio agregados.
	- [Potente]: disfrute de sonidos emocionantes de arcade; ideal para videos llenos de acción o fiestas ruidosas.
	- [Brillo]: añada un poco de diversión a las películas y la música más aburridas incorporando efectos de sonido.
	- [Claro]: escuche cada detalle de la música y disfrute de diálogos claros en las películas.
	- [Cálido]: disfrute de los diálogos y las voces de la música con comodidad.
	- [Personal]: personalice el sonido según sus preferencias.
- **5** Pulse OK para confirmar.

Español

### <span id="page-25-0"></span>Ecualizador

Cambie la configuración de alta frecuencia (agudos), frecuencia media (medios) y baja frecuencia (graves) del Base de Surround Blu-Ray.

- $1$  Pulse tit.
- 2 Seleccione  $[Sonido] > [Personally, a]$ continuación, pulse Botones de navegación (derecha).
- 3 Pulse los Botones de navegación (arriba/ abajo) para cambiar la frecuencia de los graves, medios o agudos.
- 4 Pulse OK para confirmar.

### <span id="page-25-2"></span>Volumen automático

Encienda el volumen automático para reducir los cambios repentinos de volumen, por ejemplo, durante los anuncios comerciales en televisión.

- 1 Pulse **III**.<br>2 Seleccio
- Seleccione [Volumen automático] y, a continuación, pulse OK.
- 3 Pulse los botones Botones de navegación (arriba/abajo) para seleccionar [Encendido] o [Apagado].
- 4 Pulse OK para confirmar.

## 6 Cambio de los ajustes

Los ajustes del Base de Surround Blu-Ray ya están configurados para un rendimiento óptimo. A menos que tenga una razón para cambiar la configuración, le recomendamos mantener la configuración predeterminada.

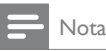

- Los ajustes que aparecen atenuados no pueden cambiarse.
- Para volver al menú anterior, pulse  $\bigcirc$ . Para salir del menú, pulse  $\biguparrow$ .

### <span id="page-25-1"></span>Configuración del idioma

## 1 Pulse  $\bigoplus$  .

- Seleccione *[Configuración]* y, a continuación, pulse OK.
- 3 Seleccione [Preferencias] y, a continuación, pulse OK.
- 4 Pulse Botones de navegación y OK para seleccionar y cambiar:
	- [Idioma del menú]: selecciona un idioma en pantalla para el menú.
	- **[Audio]**: selecciona un idioma de audio para los discos.
	- [Subtítulos]: selecciona un idioma para los subtítulos de los discos.
	- **[Menú del disco]**: selecciona un idioma de menú para los discos.

#### <span id="page-26-0"></span>Nota

- Si el idioma de disco que busca no se encuentra disponible, seleccione [Otros] en la lista, [e ingrese el](#page-42-1)  [código de idioma de cuatro dígitos correspondiente.](#page-42-1)  [Los códigos de idioma se encuentran al final de este](#page-42-1)  [manual](#page-42-1) (consulte 'Código de idioma' en la página [41\)](#page-42-1).
- Si selecciona un idioma que no está disponible en un disco, el sistema de Base de Surround Blu-Ray utilizará el idioma predeterminado de ese disco.

### <span id="page-26-1"></span>Configuración de imagen y video

- 1 Pulse  $\bigcap_{\text{Pulser}}$
- Seleccione [Configuración] y, a continuación, pulse OK.
- 3 Seleccione **[Video]** y, a continuación, pulse OK.
- $4$  Pulse Botones de navegación y OK para seleccionar y cambiar:
	- [Tv type]: selecciona un tipo de TV (sistema de color) si el video no se muestra correctamente.
	- **[Pantalla de TV]**: selecciona un formato de imagen que se ajuste a la pantalla del televisor.
	- [Video HDMI]: selecciona la resolución de la señal de video que se transmite desde HDMI OUT (ARC) al Base de Surround Blu-Ray. Para disfrutar de la resolución seleccionada, compruebe que el televisor sea compatible con dicha resolución.
	- [HDMI Deep Color]: recrea el mundo natural de la pantalla del televisor mostrando imágenes intensas con miles de millones de colores. El Base de Surround Blu-Ray debe estar conectado a un televisor con Deep Color mediante un cable HDMI.
	- [Ajustes de imagen]: selecciona la configuración de color previamente definida para la visualización del video.
- [Ver video 3D]: configura el video HDMI para admitir video 3D o 2D.
- **[Transcripción]**: activa o desactiva los efectos de sonido en los subtítulos (sólo cuando el disco y el televisor admiten esta función).

#### Nota

• Si modifica el ajuste, verifique que el televisor admita el nuevo ajuste.

### <span id="page-26-2"></span>Configuración de audio

- 1 Pulse  $\hat{\mathbf{n}}$ .<br>2 Seleccion
- Seleccione **[Configuración]** y, a continuación, pulse OK.
- 3 Seleccione [Audio] y, a continuación, pulse OK.
- $4$  Pulse Botones de navegación y OK para seleccionar y cambiar:
	- [Modo nocturno]: para una escucha relajada, disminuye el volumen de sonidos fuertes en el Base de Surround Blu-Ray. El modo nocturno solo está disponible en discos DVD y Blu-ray con bandas sonoras en Dolby Digital, Dolby Digital Plus, y Dolby True HD.
	- **[Audio HDMI]**: ajusta el formato de audio en la salida HDMI.
	- [Ajustes de sonido predet.]: restablece los ajustes de ecualizador de todos los modos de sonido a sus valores predeterminados.

### <span id="page-27-3"></span><span id="page-27-0"></span>Configuración de control para padres

- 1 Pulse  $\bigwedge$ <br>2 Seleccion
- Seleccione **[Configuración]** y, a continuación, pulse OK.
- **3** Seleccione **[Preferencias]** y, a continuación, pulse OK.
- $4$  Pulse Botones de navegación y OK para seleccionar y cambiar:
	- [Cambiar contraseña]: configura o cambia su contraseña de acceso a control para padres. Si no tiene una contraseña o la olvidó, ingrese 0000.
	- [Control para padres]: restringe el acceso a los discos grabados con clasificación de edad. Para reproducir todos los discos, independientemente de la clasificación, seleccione el nivel 8 o [Apagado].

### <span id="page-27-2"></span>Ajustes de pantalla

- 1 Pulse  $\bigstar$
- 2 Seleccione [Configuración] y, a continuación, pulse OK.
- 3 Seleccione [Preferencias] y, a continuación, pulse OK.
- $4$  Pulse Botones de navegación y OK para seleccionar y cambiar:
	- [Cambio de subtítulos automático]: habilita o deshabilita el reposicionamiento automático de subtítulos en los televisores compatibles con esta función.
	- [Panel de pantalla]: ajusta el nivel de brillo (100 %, 70% o 40%) en el panel de visualización del Base de Surround Blu-Ray. Si selecciona [Auto Off] (Apagado automático), después de 10 segundos de inactividad del botón, la pantalla se apagará automáticamente.

• [VCD PBC]: habilita o deshabilita la navegación del menú de contenido de los discos de VCD y SVCD con la función Play Back Control (Control de reproducción).

### <span id="page-27-4"></span>Configuración de ahorro de energía

- 1 Pulse  $\hat{\mathbf{n}}$ .<br>2 Seleccion
- Seleccione **[Configuración]** y, a continuación, pulse OK.
- 3 Seleccione [Preferencias] y, a continuación, pulse OK.
- $4$  Pulse Botones de navegación y OK para seleccionar y cambiar:
	- [Protector de pantalla]: activa el modo de protector de pantalla del Base de Surround Blu-Ray después de 10 minutos de inactividad.
	- [Modo de espera automático]: activa el modo de espera del Base de Surround Blu-Ray después de 30 minutos de inactividad. Este temporizador funciona solo cuando un disco o una reproducción por USB está en pausa o detenida.
	- **[Temporizador]**: ajusta la duración del temporizador de desconexión para que el Base de Surround Blu-Ray se ponga en modo de espera después del periodo especificado.

### <span id="page-27-1"></span>Configuración del altavoz

- 1 Pulse  $\bigstar$ .
- 2 Seleccione  $[Configuración]$  y, a continuación, pulse OK.
- 3 Seleccione [Avanzada] y, a continuación, pulse OK.
- 4 Pulse Botones de navegación y OK para seleccionar y cambiar:

<span id="page-28-0"></span>[Audio optimizado]: Seleccione [Encendido] para habilitar el postprocesamiento de audio en el altavoz y habilitar la configuración del karaoke (si el producto es compatible con Karaoke). Para reproducir el audio original del disco, seleccione [Apagado].

#### Sugerencia

• [Habilite el post-procesamiento de audio antes de](#page-24-1)  [seleccionar un modo de sonido predefinido](#page-24-1) (consulte 'Modo de sonido' en la página [24\)](#page-24-1).

### <span id="page-28-1"></span>Restauración de la configuración predeterminada

- 1 Pulse  $\triangle$
- 2 Seleccione  $[Configuración]$  y, a continuación, pulse OK.
- 3 Seleccione [Avanzada] > [Restablecer configuración predet.] y, a continuación, pulse OK.
- 4 Seleccione **[OK]** y, a continuación, pulse OK para confirmar.
	- » El Base de Surround Blu-Ray vuelve a la configuración predeterminada, excepto para algunas configuraciones, como control para padres y código de registro DivX VoD.

## 7 Actualización de software

Philips trata de mejorar continuamente sus productos. Para disponer de las mejores funciones y asistencia, actualice el Base de Surround Blu-Ray con el software más reciente.

Compare la versión actual de su software con la última versión disponible en www.philips. com/support. Si la versión actual es inferior a la versión más reciente disponible en el sitio web de asistencia de Philips, actualice el Base de Surround Blu-Ray con el software más reciente.

#### Precaución

• No instale una versión menor del software que la versión actualmente instalada en el producto. Philips no es responsable de los problemas provocados por versiones anteriores del software.

### Comprobación de la versión del software

Compruebe la versión del software actual instalado en el Base de Surround Blu-Ray.

- 1 Pulse  $\bigstar$
- 2 Seleccione **[Configuración]** y, a continuación, pulse OK.
- 3 Seleccione [Avanzada] > [Información de la versión.].
	- » Aparecerá la versión del software.

### <span id="page-29-0"></span>Actualización de software vía USB

#### Requisitos:

- Una unidad flash USB formateada en modo FAT o NTFS con al menos 256 MB de memoria. No use un disco duro con conexión USB.
- Una computadora con acceso a Internet.
- Una utilidad de archivo que admita formato ZIP.

### Paso 1: descargue el software más reciente

- 1 Conecte una memoria de almacenamiento USB a su computadora.
- 2 En su navegador web, acceda a www. philips.com/support.
- **3** En el sitio web de asistencia de Philips, encuentre su producto y acceda a

#### Software y controladores.

- » La actualización de software está disponible en un archivo .zip.
- 4 Guarde el archivo .zip en el directorio raíz del dispositivo de almacenamiento USB.
- $5$  Use la utilidad de archivo para extraer el archivo de actualización de software en el directorio raíz.
	- » Los archivos se extraerán a la carpeta UPG\_ALL de su unidad flash USB.
- 6 Desconecte la unidad de almacenamiento USB de la computadora.

### Paso 2: actualice el software

#### Precaución

• No apague el sistema de Base de Surround Blu-Ray ni extraiga la unidad flash USB durante la actualización.

- 1 Conecte el dispositivo de almacenamiento USB que contiene el archivo descargado en el Base de Surround Blu-Ray.
	- Compruebe que el compartimento de discos esté cerrado y no tenga un disco en el interior.
- 2 Pulse  $\bigoplus$  3 Seleccion
- Seleccione [Configuración] y, a continuación, pulse OK.
- 4 Seleccione [Avanzada] > [Actualización de software] > [USB].
- $5$  Siga las instrucciones en pantalla para confirmar la actualización.
	- » El proceso de actualización toma alrededor de 5 minutos.

### <span id="page-29-1"></span>Actualización de software vía Internet

- 1 Conecte el Base de Surround Blu-Ray a [una red doméstica con acceso a Internet](#page-9-2)  [de alta velocidad.](#page-9-2) (consulte 'Conectar y configurar' en la página [9\)](#page-9-2)
- 2 Pulse  $\uparrow$ .
	- Seleccione [Configuración] y, a continuación, pulse OK.
- 4 Seleccione [Avanzada] > [Actualización de software] > [Red].
	- » Si el sistema detecta un soporte de actualización, le solicitará que inicie o cancele la actualización.
	- » La descarga del archivo de actualización podría tomar más tiempo, según la condición de su red doméstica.
- <span id="page-30-0"></span>5 Siga las instrucciones en pantalla para confirmar la actualización.
	- » El proceso de actualización toma alrededor de 5 minutos.
	- » Cuando la actualización se haya completado, el Base de Surround Blu-Ray se apagará y volverá a encenderse de forma automática. De no ser así, desconecte el cable de alimentación durante unos segundos y conéctelo nuevamente.

## <span id="page-30-4"></span>8 Especificaciones del producto

Nota

• Las especificaciones y el diseño están sujetos a modificaciones sin previo aviso.

### <span id="page-30-3"></span>Códigos de región

La placa que se encuentra en la base o la parte posterior del sistema de Base de Surround Blu-Ray indica las regiones compatibles.

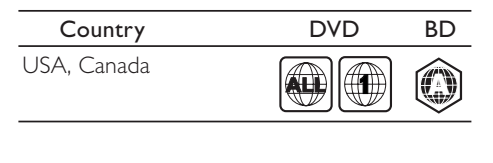

### <span id="page-30-2"></span>Formatos multimedia

• AVCHD, BD, BD-R/ BD-RE, BD de video, DVD de video, DVD+R/+RW, DVD-R/- RW, DVD+R/-R DL, CD-R/CD-RW, CD de audio, CD/SVCD de video, archivos de imágenes, archivos multimedia MP3, WMA y DivX Plus HD, y unidades de almacenamiento USB

### <span id="page-30-1"></span>Formatos de archivo

- Audio
	- .aac, .mka, .mp3, .wma, .wav, .mp4, .m4a, .flac, .ogg
	- .ra (disponible solo en Asia Pacífico y China)
- <span id="page-31-0"></span>• Video:
	- .avi, .divx, .mp4, .m4v, .mkv, .asf, .wmv, .m2ts, .mpg, .mpeg, .flv, .3gp
	- .rmvb, .rm, .rv (disponibles solo en Asia Pacífico y China)
- Imagen: .jpg, .jpeg, .jpe, .gif, .png

### Bluetooth

- Perfiles Bluetooth: A2DP, AVRCP
- Versión de Bluetooth: 2.1 + EDR

### Formatos de audio

El Base de Surround Blu-Ray admite los siguientes archivos de audio.

(los archivos .ra solo son compatibles en Asia Pacífico y China)

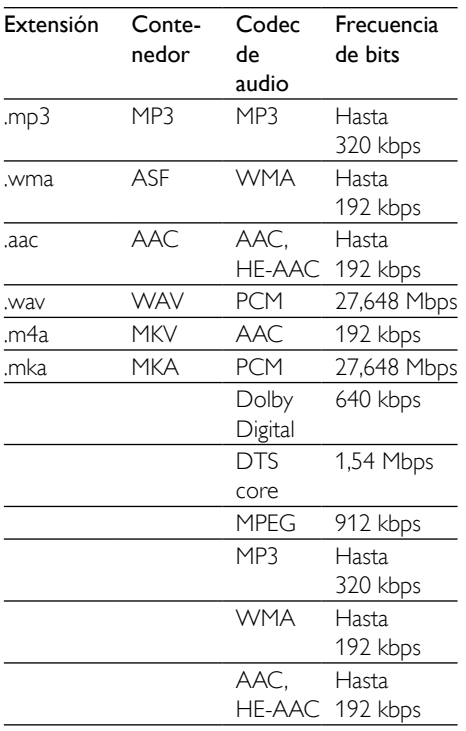

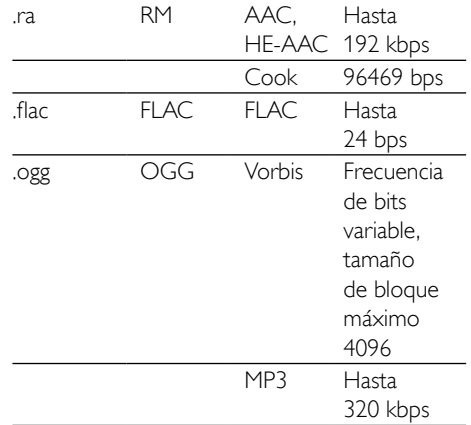

### Formatos de video

Si tiene un televisor de alta definición, el Base de Surround Blu-Ray le permite reproducir archivos de video con:

- Resolución de 1920 x 1080 píxeles a
- Tasa de cuadros de  $6 \sim 30$  cuadros por segundo.

#### Archivos con extensión .avi en formato AVI

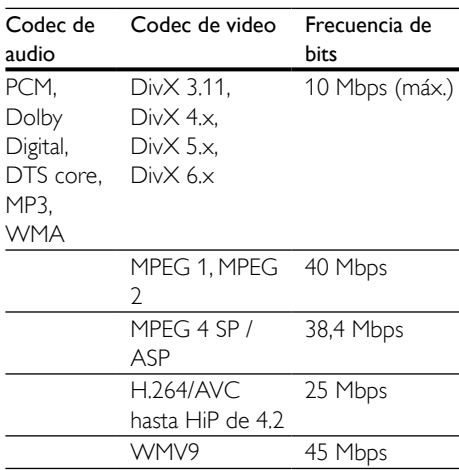

#### Archivos con extensión .divx en formato AVI

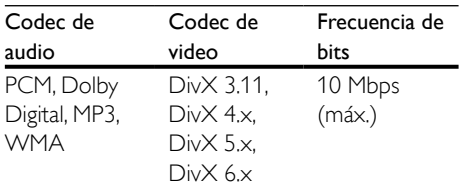

#### Archivos con extensión .mp4 o .m4v con formato MP4

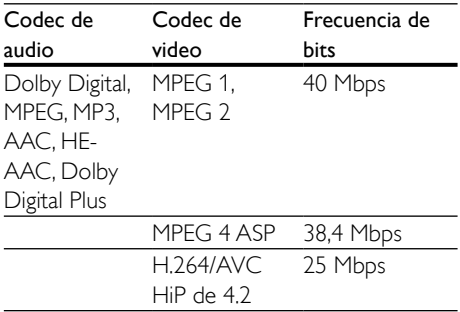

#### Archivos con extensión .mkv en formato MKV

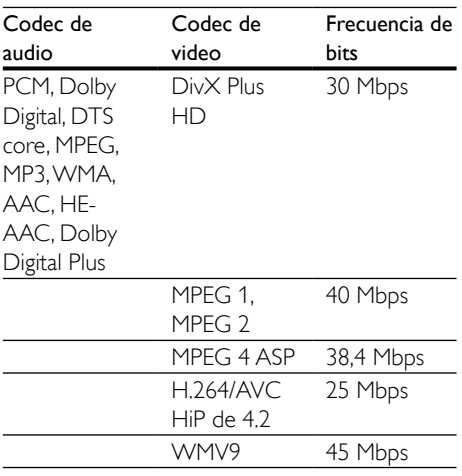

### Archivos .m2ts en formato contenedor MKV

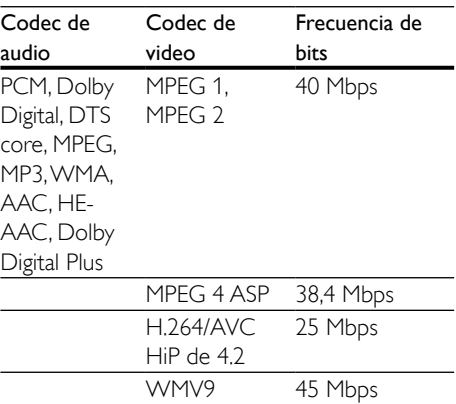

### Archivos .asf en contenedor ASF

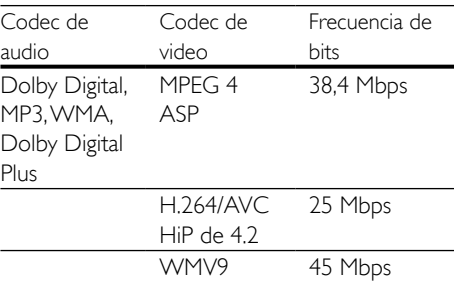

#### Archivos con extensión .mpg y .mpeg en formato PS

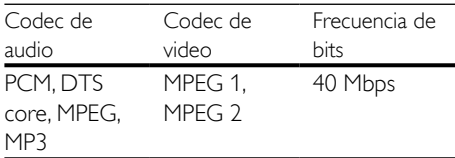

#### Archivos .flv en formato contenedor FLV

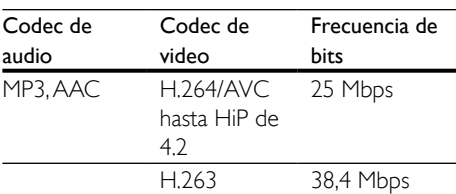

#### <span id="page-33-0"></span>Archivos .3gp en formato contenedor 3GP

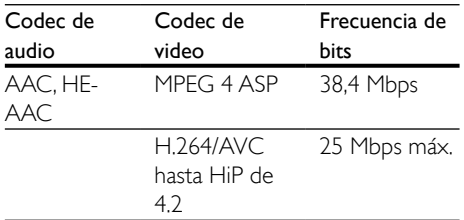

#### Archivos .rm, .rv y .rmvb en formato contenedor RM (disponible solo en Asia Pacífico y China)

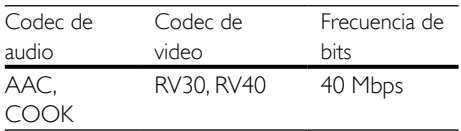

### <span id="page-33-2"></span>Amplificador

- Potencia de salida total de FTC: 42 W
	- Altavoz: 13 W (1 % THD, 4 ohmios, 300 Hz - 9 kHz)
	- Subwoofer: 16 W (1 % THD, 4 ohmios, 30 Hz - 100 Hz)
- Potencia de salida total: 80 W RMS (10 % THD)
- Respuesta de frecuencia: 20 Hz-20 kHz /  $+3$  dB
- Relación señal/ruido: > 65 dB (CCIR) / (ponderado A)
- Sensibilidad de entrada:
	- AUX: 2V RMS
	- AUDIO IN: 1 V RMS

### <span id="page-33-3"></span>Video

- Sistema de señal: PAL/NTSC
- Salida HDMI: 480i/576i, 480p/576p, 720p, 1080i, 1080p, 1080p24

### Audio

- Entrada de audio digital S/PDIF:
	- Coaxial: IEC 60958-3
	- Óptica: TOSLINK
- Frecuencia de muestreo:
	- MP3: 32 kHz, 44.1 kHz, 48 kHz
	- WMA: 44,1 kHz, 48 kHz
- Frecuencia de bits constante:
	- MP3: 32 kbps 320 kbps
	- WMA: 48 kbps 192 kbps

### Radio

- Zona de sintonización:
	- Europa / Rusia / China: FM 87,5-108 MHz (50 kHz)
	- Pacífico asiático / América Latina: FM 87,5-108 MHz (50 / 100 kHz)
- Relación señal/ruido: FM 50 dB
- Respuesta de frecuencia: FM 180 Hz 12,5 kHz / ±3dB

### <span id="page-33-1"></span>**USB**

- Compatibilidad: USB (2.0) de alta velocidad
- Compatibilidad de clase: UMS (clase de almacenamiento masivo USB)
- Sistema de archivos: FAT16, FAT32, NTFS
- Puerto USB:  $5V = 1 A$

### Unidad principal

- Fuente de alimentación: 120 V~, 60 Hz
- Consumo de energía: 40 W
- Consumo en modo de espera: ≤ 0,5 W
- Dimensiones (An. x Al. x Prof.): 701 x 70 x 317 mm / 27,6" x 2,8" x 12,5"
- Peso: 6,8 kg (15 lbs)
- Temperatura y humedad de funcionamiento: de 0 °C a 45 °C, del 5 % al 90 % de humedad para todos los climas
- Temperatura y humedad de almacenamiento: de -40 °C a 70 °C, del 5 % al 95 %

### <span id="page-34-0"></span>**Altavoces**

- Potencia de salida: 2 x 20 W RMS (10 % THD)
- Impedancia: 4 ohm
- Controladores de altavoces: 2 circuitos de gama media  $(1,5" \times 5") + 2$  tweeter de 1"

### Subwoofer

- Potencia de salida: 40 W RMS (10 % THD)
- Impedancia: 4 ohm
- Controladores de altavoces: woofer de 105 mm (4")

### <span id="page-34-1"></span>Baterías del control remoto

• 2 x AAA-R03 (1,5 V)

### Láser

- Tipo de láser (diodo): InGaN/AIGaN (BD), AIGaInP (DVD/CD)
- Longitud de la onda:  $405 \pm 7$  nm (BD), 660 ±10 nm (DVD), 785 ±10 nm (CD)
- Potencia de salida (máxima) : 20 mW (BD), 6 mW (DVD), 7 mW (CD)

## 9 Solución de problemas

### Advertencia

• Riego de shock eléctrico. No quite nunca la carcasa del producto.

Si desea mantener la validez de la garantía, nunca intente reparar el sistema por su propia cuenta.

Si tiene algún problema a la hora de utilizar este producto, compruebe los siguientes puntos antes de solicitar una reparación. Si aún tiene problemas, obtenga asistencia en www.philips. com/support.

### Unidad principal

#### Los botones del Base de Surround Blu-Ray no funcionan.

- Desconecte el Base de Surround Blu-Ray de la toma de alimentación durante unos minutos y vuelva a conectarlo.
- Asegúrese de que la superficie de los botones táctiles no está en contacto con ningún material conductor, como gotas de agua, metal, etc.

#### <span id="page-34-2"></span>Imagen

#### No hay imagen.

Asegúrese de que el televisor tenga seleccionada la fuente correcta para el Base de Surround Blu-Ray.

#### No hay imagen en el televisor conectado a través de HDMI.

• Asegúrese de que utilizó un cable HDMI de alta velocidad para conectar el Base de Surround Blu-Ray con el televisor. Algunos cables HDMI comunes no muestran bien algunas imágenes, videos 3D o Deep Color.

- Verifique que el cable HDMI no esté dañado. Si está dañado, reemplácelo por un cable nuevo.
- Pulse  $\bigoplus$  y, a continuación, 731 en el control remoto para restaurar la resolución de imagen predefinida.
- [Cambie el ajuste de video HDMI o espere](#page-26-1)  [10 segundos hasta que se complete](#page-26-1)  [la recuperación automática](#page-26-1) (consulte 'Configuración de imagen y video' en la página [26\)](#page-26-1).

#### El disco no reproduce videos en alta definición.

- Asegúrese de que el disco contenga video de alta definición.
- Asegúrese de que el televisor admita video de alta definición.
- Use un cable HDMI para la conexión con el televisor.

### <span id="page-35-1"></span>Sound

### El Base de Surround Blu-Ray no emite sonido.

- Conecte el cable de audio entre el Base de Surround Blu-Ray y el televisor u otro dispositivo. Sin embargo, no necesita una conexión de audio independiente si el Base de Surround Blu-Ray y el televisor están conectados a través de una conexión HDMI ARC.
- [Configuración del audio de los dispositivos](#page-13-1)  [conectados](#page-13-1) (consulte 'Configurar el audio' en la página [13\)](#page-13-1).
- [Restablezca el Base de Surround Blu-](#page-28-1)[Ray a los ajustes de fábrica](#page-28-1) (consulte 'Restauración de la configuración predeterminada' en la página [28\)](#page-28-1), apáguelo y, a continuación, vuelva a encenderlo.
- En el Base de Surround Blu-Ray, pulse SOURCE varias veces para seleccionar la entrada de audio correcta.

#### Sonido distorsionado o eco.

• Si reproduce el audio del televisor a través del Base de Surround Blu-Ray, verifique que el televisor esté en silencio.

### El audio y el video no están sincronizados.

1) Pulse III. 2) Pulse Botones de navegación (izquierda/derecha) para seleccionar [Sincronización de audio] y, a continuación, pulse OK. 3·) Pulse Botones de navegación (arriba/abajo) para sincronizar el audio con el video.

### <span id="page-35-0"></span>Reproducción

#### No se puede reproducir el disco.

- Limpie el disco.
- [Asegúrese de que el Base de Surround](#page-30-2)  [Blu-Ray sea compatible con el tipo de](#page-30-2)  [disco](#page-30-2) (consulte 'Formatos multimedia' en la página [30\)](#page-30-2).
- [Asegúrese de que el Base de Surround](#page-30-3)  [Blu-Ray sea compatible con el código de](#page-30-3)  [región del disco](#page-30-3) (consulte 'Códigos de región' en la página [30\)](#page-30-3).
- Si el disco es DVD±RW o DVD±R. verifique que esté finalizado.

### No se puede reproducir un archivo DivX.

- Asegúrese de que el archivo DivX esté codificado de acuerdo con el 'perfil de Home Theater' con el codificador de DivX.
- Controle que el archivo DivX esté completo.

### Los subtítulos DivX no se ven correctamente.

- Verifique que el nombre del archivo con los subtítulos sea el mismo que el del archivo de la película.
- Seleccione el conjunto de caracteres correcto: 1) Presione  $\equiv$  2) Seleccione [Conjunto de caracteres]. 3) Seleccione el conjunto de caracteres compatible. 4) Pulse OK.

#### No se puede leer el contenido de la unidad de almacenamiento USB.

- Asegúrese de que el formato del dispositivo de almacenamiento USB sea compatible con el Base de Surround Blu-Ray.
- Asegúrese de que el sistema de archivos del dispositivo de almacenamiento USB

sea compatible con el Base de Surround Blu-Ray.

#### Aparecerá el mensaje "No hay entrada" o "x" en el televisor.

• No puede realizarse la operación.

#### La función EasyLink no funciona.

- Asegúrese de que el Base de Surround Blu-Ray esté conectado a un televisor Philips con EasyLink y que la opción EasyLink esté activada.
- Para televisores de otros fabricantes, el HDMI CEC podría tener otro nombre. Consulte el manual de usuario del televisor para obtener información de cómo activarlo.

#### Cuando enciende el televisor, el Base de Surround Blu-Ray se enciende automáticamente.

• Esto es normal cuando se usa un dispositivo Philips EasyLink (HDMI-CEC). Para que el Base de Surround Blu-Ray funcione de manera independiente, desactive EasyLink.

#### No se puede acceder a las funciones de BD-Live.

- Asegúrese de que el Base de Surround Blu-Ray esté conectado a la red.
- Verifique que la red esté instalada.
- Verifique que el disco Blu-ray sea compatible con la función BD-Live.
- [Libere espacio en la memoria](#page-17-0) (consulte 'Acceso a BD-Live en Blu-ray' en la página [17\)](#page-17-0).

#### El video 3D se reproduce en el modo 2D.

- Asegúrese de que el Base de Surround Blu-Ray esté conectado a un televisor 3D mediante un cable HDMI.
- [Verifique que el disco sea Blu-ray 3D y](#page-17-0)  [que la opción de video Blu-ray 3D esté](#page-17-0)  [activada](#page-17-0) (consulte 'Acceso a BD-Live en Blu-ray' en la página [17\)](#page-17-0).

#### La pantalla del televisor se pone negra al reproducir un video 3D Blu-ray o una copia de un video DivX protegido.

- Asegúrese de que el Base de Surround Blu-Ray esté conectado al televisor mediante un cable HDMI.
- Cambie a la fuente correcta de HDMI en el televisor.

#### No se pueden descargar videos de tiendas de video en línea.

- Asegúrese de que el Base de Surround Blu-Ray esté conectado al televisor mediante un cable HDMI.
- Asegúrese de que el dispositivo de almacenamiento USB esté formateado y tenga suficiente memoria para descargar el video.
- Para poder ver el video debe abonar el precio correspondiente y el período de alquiler no debe haber caducado.
- Asegúrese de que la conexión de red sea buena.
- Visite el sitio web de la tienda de video en línea para obtener más información.

### Bluetooth

#### Un dispositivo no se conecta al Base de Surround Blu-Ray.

- El dispositivo no admite los perfiles compatibles necesarios para el Base de Surround Blu-Ray.
- No has activado la función Bluetooth del dispositivo. Consulta el manual de usuario del dispositivo para saber cómo activar esta función.
- El dispositivo no está conectado correctamente. [Conecta el dispositivo](#page-18-1)  [correctamente](#page-18-1) (consulte 'Reproducción de audio a través de Bluetooth' en la página [18\)](#page-18-1).
- El Base de Surround Blu-Ray ya está conectado a otro dispositivo Bluetooth. Desconecta el dispositivo conectado y, luego, inténtalo nuevamente.

La calidad de la reproducción de audio desde un dispositivo Bluetooth es deficiente.

La recepción de Bluetooth es débil. Acerca el dispositivo al Base de Surround Blu-Ray o retira cualquier obstáculo que haya entre ellos.

#### El dispositivo Bluetooth conectado se conecta y desconecta continuamente.

- La recepción de Bluetooth es débil. Acerca el dispositivo al Base de Surround Blu-Ray o retira cualquier obstáculo que haya entre ellos.
- Desactiva la función Wi-Fi del dispositivo Bluetooth para evitar interferencias.
- En algunos dispositivos Bluetooth, la conexión Bluetooth se puede desactivar automáticamente para ahorrar energía. Esto no indica un mal funcionamiento del Base de Surround Blu-Ray.

### <span id="page-37-0"></span>Red

#### No se encuentra la red inalámbrica o hay interferencias.

- Verifique que las ondas de los hornos microondas, teléfonos DECT y otros dispositivos inalámbricos cercanos no provoquen interferencias en la red inalámbrica.
- Ubique el router inalámbrico y el Home Theater en un rango de alcance de cinco metros.
- [Si la red inalámbrica no funciona](#page-14-0)  [correctamente, intente instalar una red con](#page-14-0)  [cables](#page-14-0) (consulte 'Instalación de una red inalámbrica' en la página [14\)](#page-14-0).

#### Transmisión de video lenta desde Netflix y VUDU.

- Consulte el manual del usuario de su router inalámbrico para conocer el alcance en interiores, la velocidad de transferencia y otros factores relacionados con la calidad de la señal.
- Necesita una conexión a Internet de alta velocidad para el router.

#### Netflix yVUDU no funcionan.

- [Verifique que la red esté correctamente](#page-13-2)  [conectada y configurada](#page-13-2) (consulte 'Conectar y configurar una red doméstica' en la página [13\)](#page-13-2).
- Compruebe la conexión del router (consulte el manual del usuario del router).

## <span id="page-38-0"></span>10 Aviso

Esta sección contiene avisos sobre asuntos legales y marcas registradas.

### Derechos de propiedad intelectual

#### Be responsible Respect copyrights

Este producto ofrece tecnología de protección contra copias protegida por patentes de Estados Unidos y otros derechos de propiedad intelectual de Rovi Corporation. Queda prohibido realizar tareas de ingeniería inversa y desarmar el producto.

Este producto contiene tecnología de propiedad bajo la licencia de Verance Corporation y está protegido por la patente 7.369.677 de los Estados Unidos y otras patentes, tanto emitidas como pendientes, de Estados Unidos y otros países, además de protección de derechos de autor y de secretos comerciales para aspectos particulares de dicha tecnología. Cinavia es una marca registrada de Verance Corporation. Copyright 2004-2010 Verance Corporation. Todos los derechos reservados por Verance. Se prohíbe el desarmado y el desensamblaje de la unidad. Aviso Cinavia

Este producto utiliza tecnología Cinavia para limitar el uso de copias no autorizadas de algunas películas y videos producidos de forma comercial y sus respectivas bandas sonoras. Cuando se detecta el uso prohibido de una copia no autorizada, aparecerá un mensaje y se interrumpirá la reproducción o copia. Para obtener más información acerca de la tecnología Cinavia, visite el Centro de información al consumidor de Cinavia en http:// www.cinavia.com. Si desea solicitar información adicional por correo a Cinavia, envíe una tarjeta postal con su dirección de correo a: Centro de información al consumidor de Cinavia, P.O. Box 86851, San Diego, CA, 92138, EE. UU

### Aviso de cumplimiento

Este dispositivo cumple con el artículo 15 de la normativa de la FCC y con 21 CFR 1040.10. El funcionamiento está sujeto a las siguientes condiciones:

- $(1)$  El dispositivo no debe causar interferencias nocivas y
- $\begin{pmatrix} 2 \end{pmatrix}$  debe recibir todo tipo de interferencias, incluso las que originan un funcionamiento indeseado. Normas de la Comisión Federal de Comunicaciones (FCC)

Este equipo se ha probado y se ha determinado que cumple con los límites para un dispositivo digital clase B, de acuerdo con el apartado 15 de las normativas de la FCC. Estos límites están destinados a ofrecer una protección razonable contra interferencias dañinas dentro de una instalación residencial. Este equipo genera, utiliza y puede emitir energía de radiofrecuencia. Si no se instala y utiliza de conformidad con el manual de instrucciones, puede ocasionar interferencias perjudiciales en las comunicaciones de radio. Sin embargo, no existe garantía de que no se producirá interferencia en una instalación en particular. Si este equipo provoca interferencias perjudiciales en la recepción de radio o televisión, lo que puede determinarse al encender y apagar el equipo, se recomienda al usuario intentar corregir la interferencia mediante una o varias de las siguientes medidas:

- Cambie la posición de la antena receptora.
- Aumente la distancia entre el equipo y el receptor.
- Conecte el equipo a un tomacorriente de un circuito diferente al que está conectado el receptor.

<span id="page-39-0"></span>• Para obtener ayuda, comuníquese con el distribuidor o con un técnico de radio o televisión calificado.

Normas sobre la exposición a campos de radiación de la FCC: este equipo cumple con la normativa que regula los límites de exposición a la radiación de FCC para ambientes no controlados. Este equipo debe instalarse y utilizarse con una distancia mínima de 20 cm entre el radiador y el cuerpo. No coloque este aparato cerca de otros transmisores o antenas, ni lo utilice con este tipo de dispositivos.

Advertencia: los cambios o las modificaciones que se realicen en este equipo sin la aprobación expresa de Philips pueden anular la autorización de FCC para utilizarlo.

Número de modelo: PHILIPS HTB3525B/F7 Nombre comercial: Philips

Parte responsable: P&F USA, Inc. PO Box 2248 Alpharetta, GA 30023-2248; 1-866-310-0744

#### Canadá:

Este aparato digital de clase B cumple con la regulación canadiense ICES-003.

Este dispositivo cumple con Industry Canada RSS-210. El funcionamiento queda sujeto a las siguientes dos condiciones: (1) este dispositivo no debe producir interferencias, y (2) debe recibir todo tipo de interferencia, incluso aquellas que pueden causar un funcionamiento no deseado del dispositivo.

El dispositivo cumple con la exención de límites en la evaluación de rutina en la sección 2.5 de RSS 102 y cumple con la exposición RSS-102 RF, los usuarios pueden obtener información canadiense sobre la exposición y cumplimiento de RF.

No coloque este aparato cerca de otros transmisores o antenas, ni lo utilice junto a este tipo de dispositivos. Este equipo se debe instalar y manejar a una distancia mínima de 20 cm entre el radiador y su cuerpo.

### Software de código abierto

#### Software de código abierto

Por medio del presente, Philips Electronics Hong Kong Ltd. se compromete a entregar una copia completa del código fuente correspondiente a los paquetes de software de código abierto protegidos por derechos de propiedad intelectual utilizados en este producto a los titulares de licencias que así lo soliciten.

Esta oferta es válida dentro de los tres años posteriores a la adquisición del producto para cualquier persona que conozca esta información. Para obtener el código fuente, envíe un mensaje de correo electrónico a la siguiente dirección: open.source@philips.com. Si prefiere no comunicarse por correo electrónico o si no recibe la confirmación de recepción del mensaje dentro de la semana posterior al envío, escriba a "Open Source Team, Philips Intellectual Property & Standards, P.O. Box 220, 5600 AE Eindhoven, The Netherlands". Si no recibe confirmación oportuna de recepción de su carta, envíe un mensaje de correo electrónico a la dirección que se mencionó anteriormente.

### Marcas comerciales

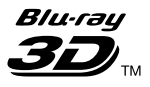

"Blu-ray 3D ™ " y el logotipo de "Blu-ray 3D " son marcas comerciales de Blu-ray Disc Association.

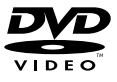

'DVD Video' es una marca comercial de DVD Format/Logo Licensing Corporation.

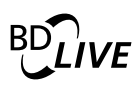

#### **BONUSVIEW™**

«BD LIVE» y «BONUSVIEW» son marcas comerciales de Blu-ray Disc Association.

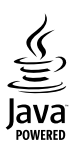

 $\frac{1}{2}$ Java<br>Java y el resto de marcas comerciales y logotipos de Java son marcas comerciales o marcas comerciales registradas de Sun Microsystems, Inc. en EE. UU. y/ u otros países.

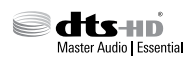

Para patentes DTS, consulte http://patents. dts.com. Fabricado en virtud de una licencia de DTS Licensing Limited. DTS, DTS-HD, el símbolo y DTS junto al símbolo son marcas comerciales registradas, y DTS-HD Master Audio | Essential es una marca comercial de DTS, Inc. © DTS, Inc. Todos los derechos reservados.

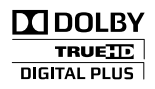

Fabricado en virtud de una licencia de Dolby Laboratories. Dolby y el símbolo de doble D son marcas comerciales de Dolby Laboratories.

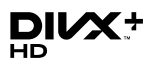

SOBRE VIDEO DIVX: DivX® es un formato de video digital creado por DivX, LLC, una subsidiaria de Rovi Corporation. Este es un dispositivo certificado oficialmente por DivX Certified® que reproduce videos DivX. Para obtener más información sobre DivX y acceder a las herramientas de software disponibles para

convertir archivos al formato de video DivX, visite divx.com.

ACERCA DE DIVX VIDEO-ON-DEMAND: este dispositivo DivX Certified® debe estar registrado para poder reproducir películas DivX Video-on-Demand (VOD). Para obtener el código de registro, consulte la sección DivX VOD en el menú de configuración de su dispositivo. Ingrese en vod.divx.com para obtener más información sobre cómo completar el proceso de registro. Certificación DivX Certified® para reproducir videos DivX® y DivX Plus® HD (H.264/MKV) de hasta 1080p HD con contenido exclusivo. DivX®, DivX Certified®, DivX Plus® HD y los logotipos asociados son marcas registradas de Rovi Corporation o sus subsidiarias y se utilizan con licencia.

### HƏMI

HDMI, el logotipo de HDMI y High-Definition Multimedia Interface son marcas comerciales o marcas comerciales registradas de HDMI Licensing LLC en Estados Unidos y otros países.

## **83 Bluetooth**®

La marca nominativa Bluetooth ® y los logotipos son marcas comerciales registradas propiedad de Bluetooth SIG, Inc., Philips utiliza siempre estas marcas con licencia. Las demás marcas y nombres comerciales pertenecen a sus respectivos propietarios.

## METELIM

Netflix y el logotipo de Netflix son marcas comerciales o marcas registradas de Netflix, Inc.

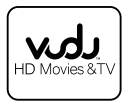

Vudu ™ es una marca registrada de VUDU, Inc.

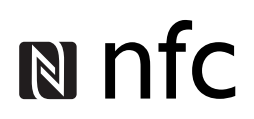

N Mark es una marca comercial de NFC Forum, Inc. en los Estados Unidos y otros países.

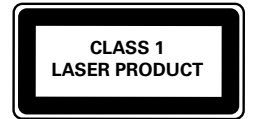

## <span id="page-42-1"></span><span id="page-42-0"></span>11 Código de idioma

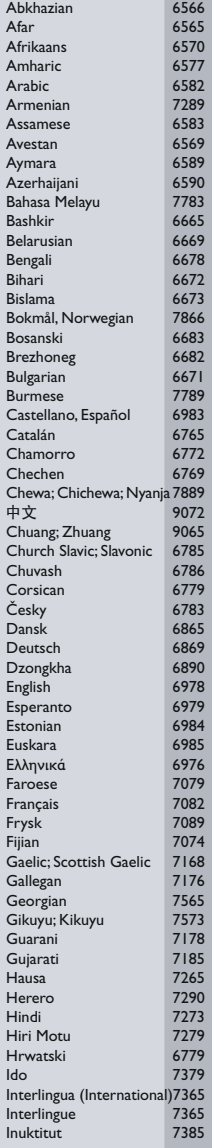

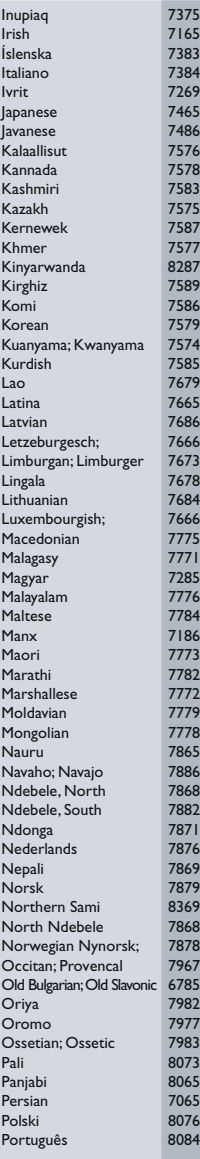

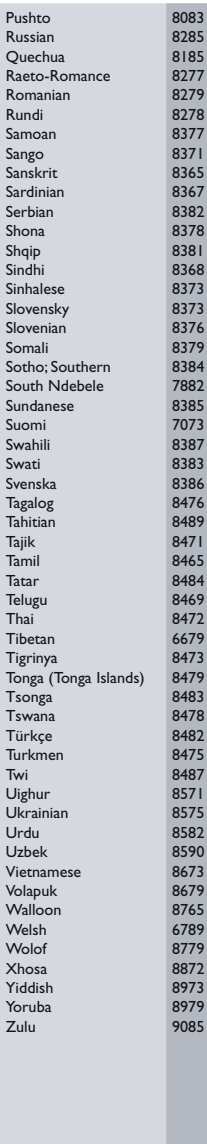

## <span id="page-43-0"></span>12 Índice

### $\overline{2}$

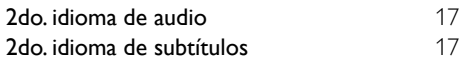

## A

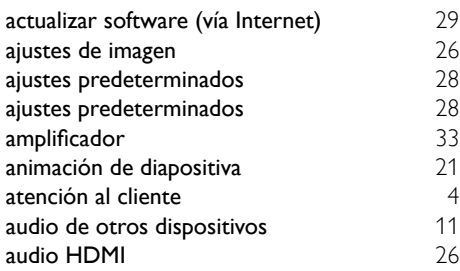

### B

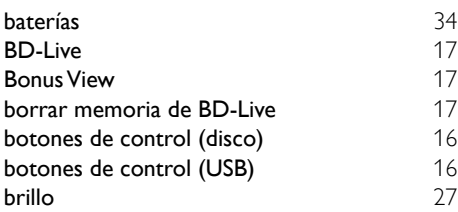

## $\overline{C}$

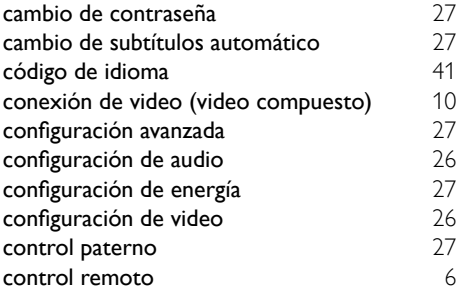

### D

E

deep color and [26](#page-26-1)

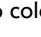

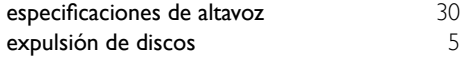

## $F_{\text{f}}$

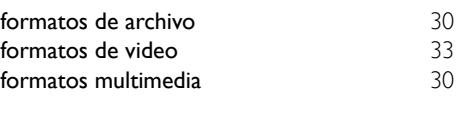

### G

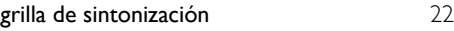

### I

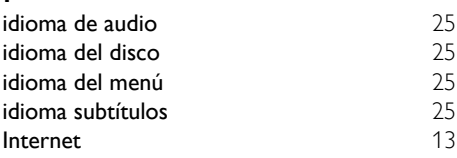

### M

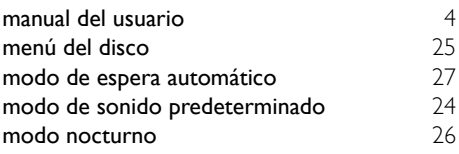

### O

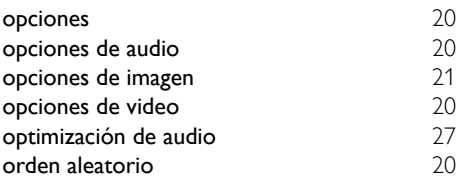

### $\overline{P}$

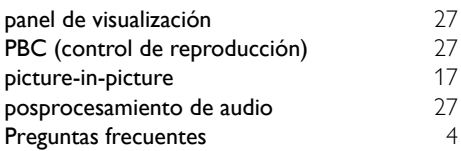

### R

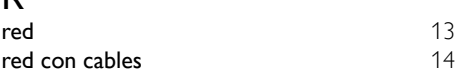

[5](#page-5-1)

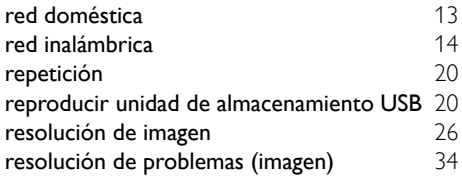

## $\overline{s}$

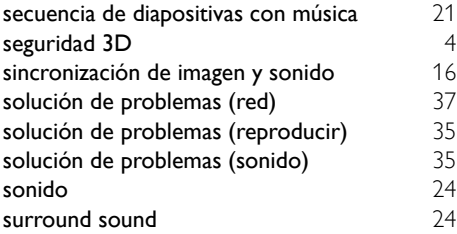

## $\overline{\mathsf{T}}$

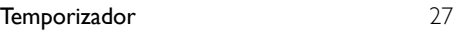

## $\overline{U}$

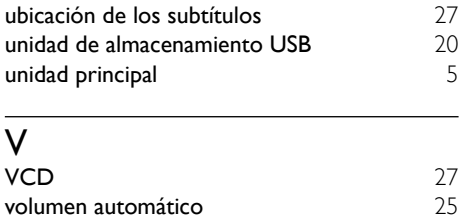

### **GARANTÍA LIMITADA DE UN (1) AÑO**

#### **COBERTURA DE GARANTÍA:**

La obligación de esta garantía se limita a los términos establecidos a continuación.

#### **QUIÉNES ESTÁN CUBIERTOS:**

Este producto está garantizado al comprador original o a lapersonaque lo recibe como regalo contra defectos en los materiales y en la mano de obra, a partir de la fecha de la compra original ("períododegarantía")en el distribuidor autorizado.El recibo de ventas,donde aparecen el nombre del producto y la fecha de la compra en un distribuidor autorizado, se considerará comprobante de esta fecha.

#### **LOQUEESTÁCUBIERTO:**

Esta garantía cubre productos nuevos si se produce algún defecto enel material o la mano de obra y se recibe un reclamo válido dentrodel período de garantía. A su propia discreción, la compañía dentrodel período de garantía. A su propia discreción, la compañía nuevas o reacondicionadas;(2)cambiará el producto por uno nuevo o que se ha fabricado con piezas nuevas o usadas utilizables, y que sea al menos funcionalmente equivalente o lo más parecido al producto original del inventario actual; o (3) reembolsará el precio de compra original del producto. La compañía garantiza productos o piezas de repuesto proporcionados bajo esta garantía contra defectos en los materiales y en la mano de obra durante noventa (90) días o por el resto de la garantía del producto original, lo que le promocione más cobertura. Cuando se cambia un producto o una pieza, el artículo que usted recibe pasa a ser de su propiedad y el que se le entrega pasa a ser propiedad de la compañía.Cuando se proporcione un reembolso, su producto pasa a ser propiedad la compañía.

**Nota: Cualquier producto que se venda y que esté identi como reacondicionado o renovado tiene una garantía limitada de noventa (90) días.**

**El producto de reemplazo sólo se puede enviar si se cumplen todos los requisitos de la garantía. El incumplimiento de tales requisitos puede ocasionar un retardo.**

#### **LO QUE NO SE CUBRE: EXCLUSIONES Y LIMITACIONES:**

Esta garantía limitada se aplica sólo a los productos nuevos que se pueden identificar por la marca registrada, el nombre comercial o por tener el logotipo correspondiente. Esta garantía limitada no se aplica a ningún producto de hardware ni de software que no sea Philips, incluso si viene empacado con el producto o si se vende junto con éste. Los fabricantes, proveedores o editores que no sean Philips pueden proporcionar una garantía por separado para sus propios productos empacados con el producto Philips.

La compañía no es responsable por ningún daño o pérdida de programas, datos u otra información almacenados en algún medio contenido en el producto, ni por ningún producto o pieza que no sea Philips que no esté cubierta por esta garantía. La recuperación o la reinstalación de programas, datos u otra información no está cubierta por esta garantía limitada.

Esta garantía no se aplica (a) a daños causados por accidente, abuso, mal uso, negligencia, mala aplicación o a productos que no sean Philips; (b) a daño provocado por servicio realizado por

cualquier persona distinta de un establecimiento de servicio autorizado; (c) a productos o piezas que se hayan modificado sin la authorización por escrito; (d) si se ha retirado o desfigurado cualquier número de serie; y tampoco se aplica la garantía a (e)productos, accesorios o insumos vendidos TAL COMO ESTÁN sin garantía de ningún tipo, lo que incluye productos Philips vendidos TAL COMO ESTÁN por algunos distribuidores.

#### **Esta garantía limitada no cubre:**

- Los costos de envío al devolver el producto defectuoso.
- Los costos de mano de obra por la instalacion o configuración del producto, el ajuste de controles del cliente en el producto y la instalación o reparación de sistemas de antena o fuente de señal externos al producto.
- La reparación del producto o el reemplazo de piezas debido a instalación o mantenimiento inadecuada, a conexiones hechas a un suministro de voltaje inadecuado, sobrevoltaje de la línea de alimentación, daño causado por relámpagos, imágenes retenidas o marcas en la pantalla producto de la visualización de contenido fijo durante periodos prolongados, reparaciones cosméticas debido al desgaste normal, reparaciones no autorizadas u otras causas que no se encuentren bajo el control de la compañía.
- Daños o reclamos por productos que no están disponibles para su uso, por datos perdidos o por pérdida de software.
- Daños debido a mala manipulación en el transporte o accidentes de envío al devolver el producto.
- Un producto que requiera modificacion o adaptacion para permitir su funcionamiento en algún país que no sea el país para el que se diseñó, fabricó, aprobó y/o autorizó o la reparación de productos dañados por estas modificaciones.
- Un producto que se use para propósitos comerciales o institucionales (lo que incluye, entre otros, los de alquiler).
- La pérdida del producto en el envío y cuando no se pueda proporcionar una firma que verifique el recibo.
- No operar según el Manual del propietario.

#### **PARA OBTENER AYUDA EN LOS EE.UU., EN CANADÁ, PUERTO RICO O EN LAS ISLAS VIRGENES DE LOS EE.UU...**

Comuníquese con el Centro de Atención al Cliente al: 1-866-310-0744

LA REPARACIÓN O EL REEMPLAZO, SEGÚN LO DISPONE ESTA GARANTÍA, ES LA SOLUCIÓN EXCLUSIVA PARA EL CLIENTE. PHILIPS NO SERÁ RESPONSABLE DE LOS DAÑOS INCIDENTALES O INDIRECTOS QUE INFRINJAN ALGUNA GARANTÍA EXPRESA O IMPLÍCITA SOBRE ESTE PRODUCTO. CON EXCEPCIÓN DE LO QUE PROHÍBA LA LEY VIGENTE, TODA GARANTÍA IMPLÍCITA DE COMERCIABILIDAD Y ADECUACIÓN PARA UN PROPÓSITO PARTICULAR EN ESTE PRODUCTO ESTÁ LIMITADA EN DURACIÓN A LO QUE ESPECIFIQUE ESTA GARANTÍA.

Algunos estados no permiten las exclusiones ni la limitación de los daños incidentales o indirectos, ni permiten limitaciones sobre la duración de la garantía implícita, de modo que las limitaciones o exclusiones anteriores pueden no aplicarse a usted.

*Esta garant*í*a le otorga derechos legales espec*í*ficos. Usted puede tener otros derechos que var*í*an entre los diferentes estados y provincias.*

**P&F USA Inc. PO Box 2248 Alpharetta, GA 30023-2248**

P&F USA, Inc. PO Box 2248 Alpharetta, GA 30023-2248

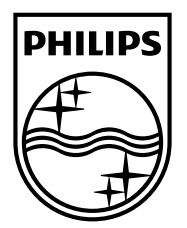

Specifications are subject to change without notice © 2014 Koninklijke Philips N.V. All rights reserved.

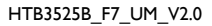

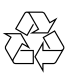